**UNIVERSIDADE PAULISTA** 

**DAVID LUNA SANTOS** 

# **ANÁLISE DE FUNÇÕES DE TRANSFERÊNCIA DE MALHA FECHADA COM MATLAB**

São Paulo

2012

## **RESUMO**

Sistemas de controle com realimentação são sistemas que estabelecem uma relação de comparação entre a saída e a entrada de referencia, utilizando a diferença entre ambos como meio de controle.

Estes sistemas são frequentemente também chamados de sistemas de controle de malha fechada. Neles, o sinal de erro atuante, que é a diferença entre a entrada e a saída esperada, realimenta o controlador com objetivo de acertar a saída do sistema atingindo assim o resultado desejado.

Para caracterizar as relações de entrada e saída de sistemas de controle são utilizadas funções de transferência, onde é possível representar a dinâmica de um sistema por meio de uma equação algébrica em s.

Com auxílio do MATLAB é possível analisar a estabilidade de sistemas de controle de forma fácil e rápida. As ferramentas matemáticas podem ser facilmente manipuladas no ambiente do software, sendo possível ainda obter gráficos da variação do sistema e do lugar das raízes.

**Palavras-chaves:** Malha fechada. Lugar das raízes. MATLAB.

### **1 INTRODUÇÃO**

Ao estudar sistemas de controle e servomecanismos deve-se adquirir a capacidade de modelar sistemas dinâmicos em termos matemáticos e analisar suas características dinâmicas. O conjunto de equações que forma o modelo matemático de um sistema dinâmico deve representar a dinâmica do sistema com precisão ou pelo menos aproximar-se de forma razoável ao seu comportamento.

A parte mais importante da análise de sistemas de controle como um todo é a construção de modelos matemáticos adequados, estabelecendo uma conciliação entre a precisão dos resultados da analise e a simplicidade do modelo.

Outro fator de grande importância na analise é o distúrbio imposto na entrada do sistema. Sabe-se que alterando o distúrbio altera-se a resposta do sistema. Por isso a necessidade do conhecimento dos tipos de sistemas e do tipo de distúrbio que valem a pena ser testados em cada sistema de forma a obter valores realmente significativos para analise da estabilidade e da configuração da modelagem matemática.

É importante salientar que na pratica, o sinal de entrada de um sistema de controle não é previamente conhecido, ele é de caráter aleatório e seus valores não podem ser expressos de maneira analítica. Somente em alguns casos o sinal é conhecido e pode ser expresso por meio de curvas. Devemos ter uma base de comparação do desempenho de vários sistemas de controle e assim detalhar estes sinais entrada para utilizá-los em testes específicos, comparando as respostas dos vários tipos de sistemas com estes sinais.

Quando duas entradas estão presentes em um sistema linear invariante no tempo (o distúrbio e a entrada de referencia), cada entrada pode ser tratada independentemente da outra e as saídas que correspondem a cada entrada individual podem ser somadas para resultar na saída completa.

Com auxílio do MATLAB vamos analisar sistemas que fornecem respostas diferentes e vamos submetê-los a distúrbios diferentes para assim analisar os comportamentos e demonstrar as conclusões teóricas.

#### **2 DESENVOLVIMENTO**

Vamos agora analisar o comportamento de alguns sistemas, aplicando variadas entradas e observando a programação executada em MATLAB.

Para a função de transferência de malha fechada abaixo, nomeada como G(s), foi inserida uma entrada a degrau unitário conforme pode ser visto na figura 1:

$$
G(s) = \frac{12}{s^2 + 8s + 15}
$$

A Figura 1 mostra o comportamento do sistema após a inserção da entrada a degrau unitário.

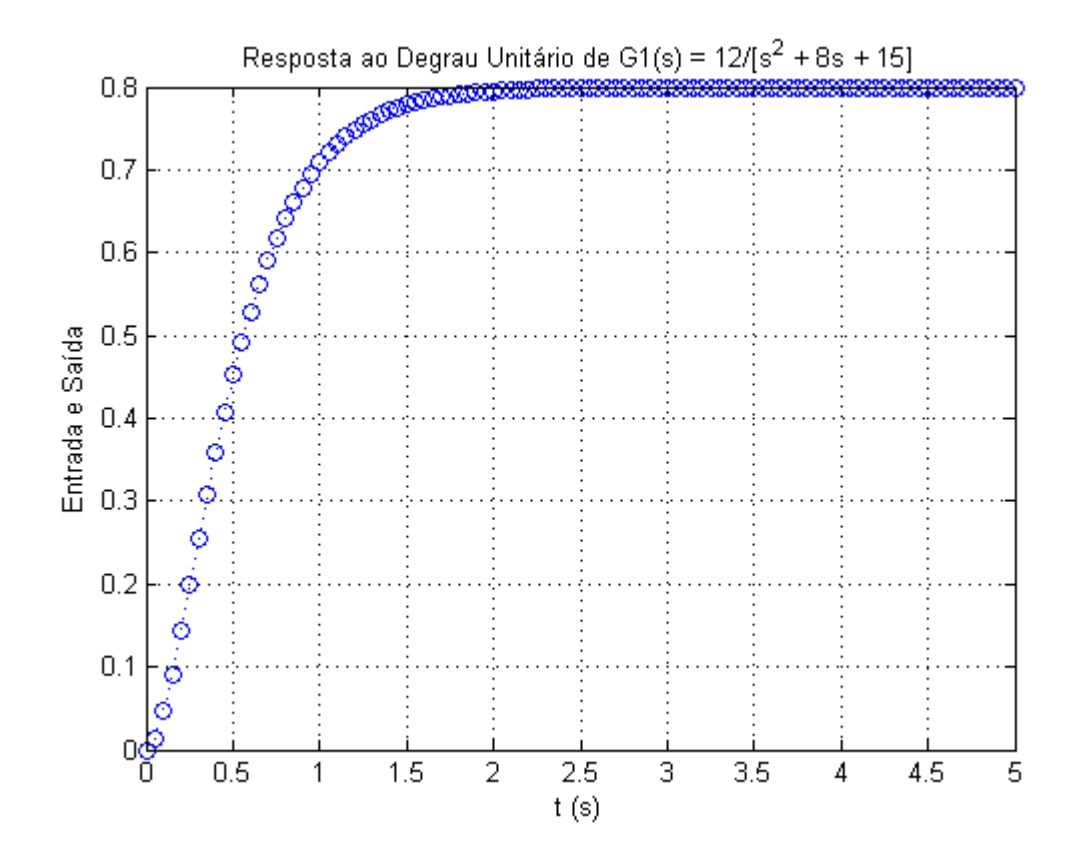

**Figura 1** – Resposta do sistema ao distúrbio à degrau unitário

Pode ser observado que o sistema estabiliza em aproximadamente 2,5s. Com relação ao tipo de sistema, iremos defini-lo com exatidão após ser traçado o caminho do lugar das raízes, mas a princípio já pode ser observado que não se trata de um sistema marginalmente estável e também não se trata de um sistema sub-amortecido já que o gráfico não demonstra sobressalto na resposta e também demonstra estabilidade após certo tempo. Estes são argumentos validos, mas não suficientes para definir o tipo de sistema. Logo devemos traçar o caminho do lugar das raízes, de onde pode ser obtida a frequência natural de oscilação <sub>Wn</sub> o grau de amortecimento  $\zeta$  e a porcentagem do "overshoot". Porém, antes iremos inserir outros tipos de distúrbios na entrada para verificar o comportamento do sistema.

Para gerar este gráfico foi inserido o programa 1.0 abaixo:

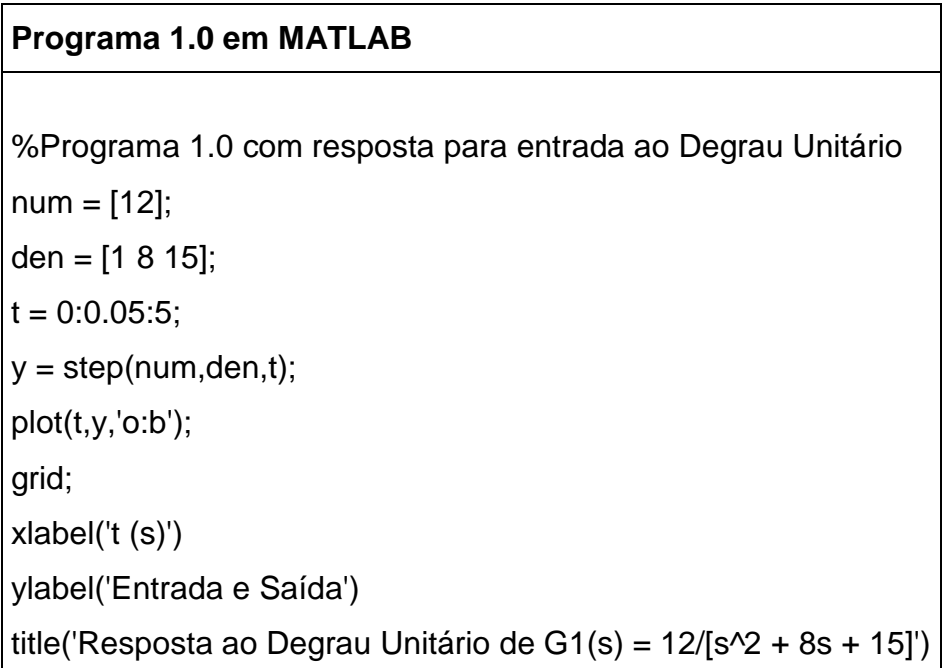

Para programação foram utilizados conceitos apresentados em sala de aula, como por exemplo, a utilização do comando step e plot, que neste caso, foram utilizados no mesmo programa. Isto devido à utilização da configuração do tempo t. O tempo foi configurado de modo a obter a melhor visualização da reação do sistema à entrada, sem com isso perder o que o sistema demonstraria automaticamente. Com o comando tempo é possível alterar a quantidade de pontos que serão exibidos por subdivisão da grade no gráfico. Isso pode auxiliar (como neste caso) a identificar o espaçamento da trajetória do sistema graficamente.

A Figura 2 mostra o comportamento do sistema após a inserção da entrada a rampa unitária.

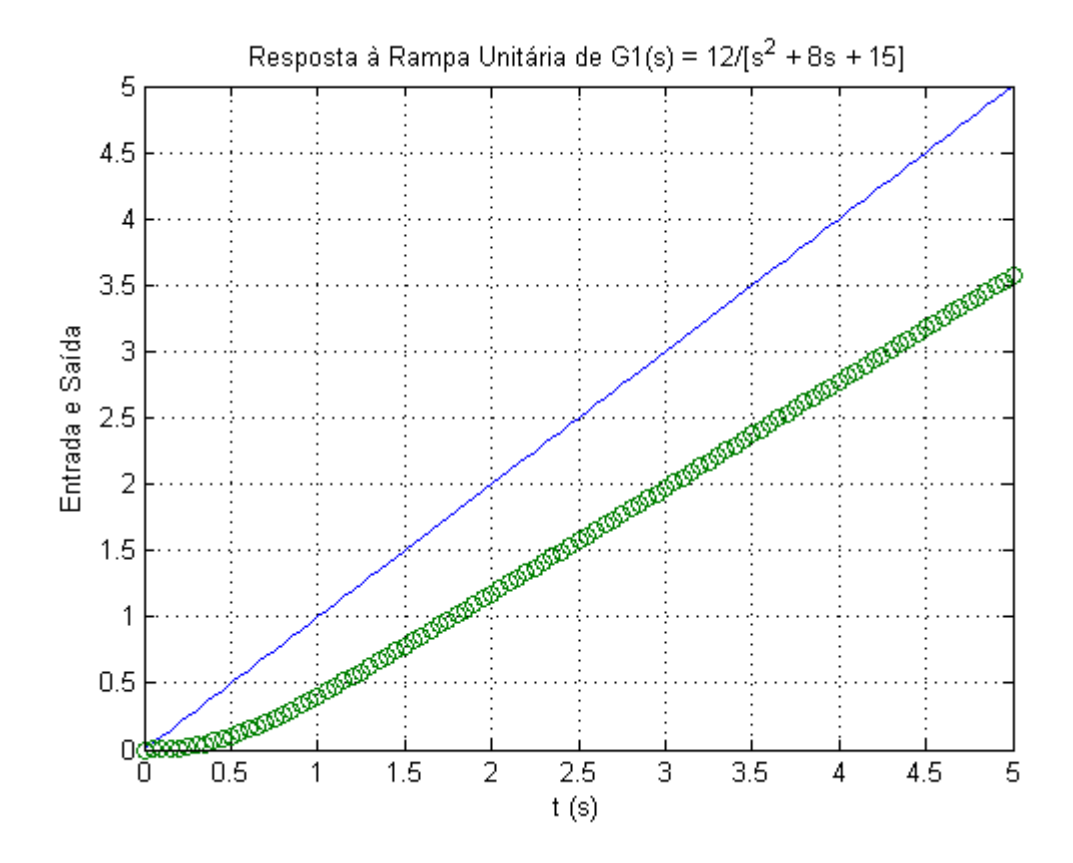

**Figura 2** - Resposta do sistema ao distúrbio à Rampa Unitária

Para gerar este gráfico foi inserido o programa 1.1 abaixo:

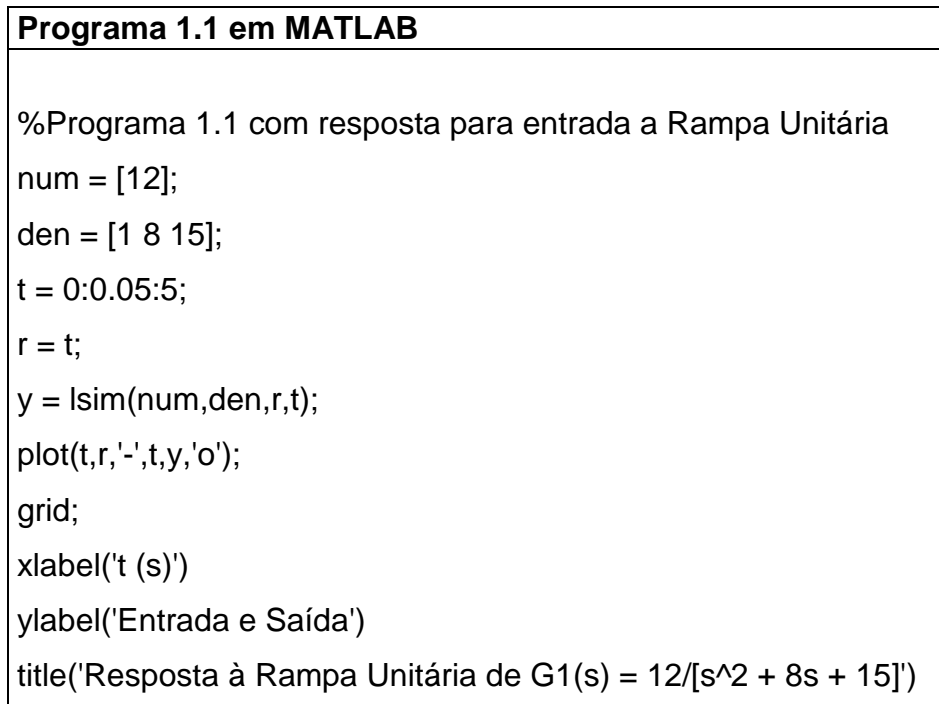

Pode ser observada uma alteração na resposta do sistema com relação ao gráfico da Figura 1 demonstrando a dinâmica da resposta do sistema.

A Figura 3 mostra o comportamento do sistema após a inserção da entrada a parábola. Pode ser observada uma alteração na resposta do sistema com relação aos gráficos das Figuras 1 e 2.

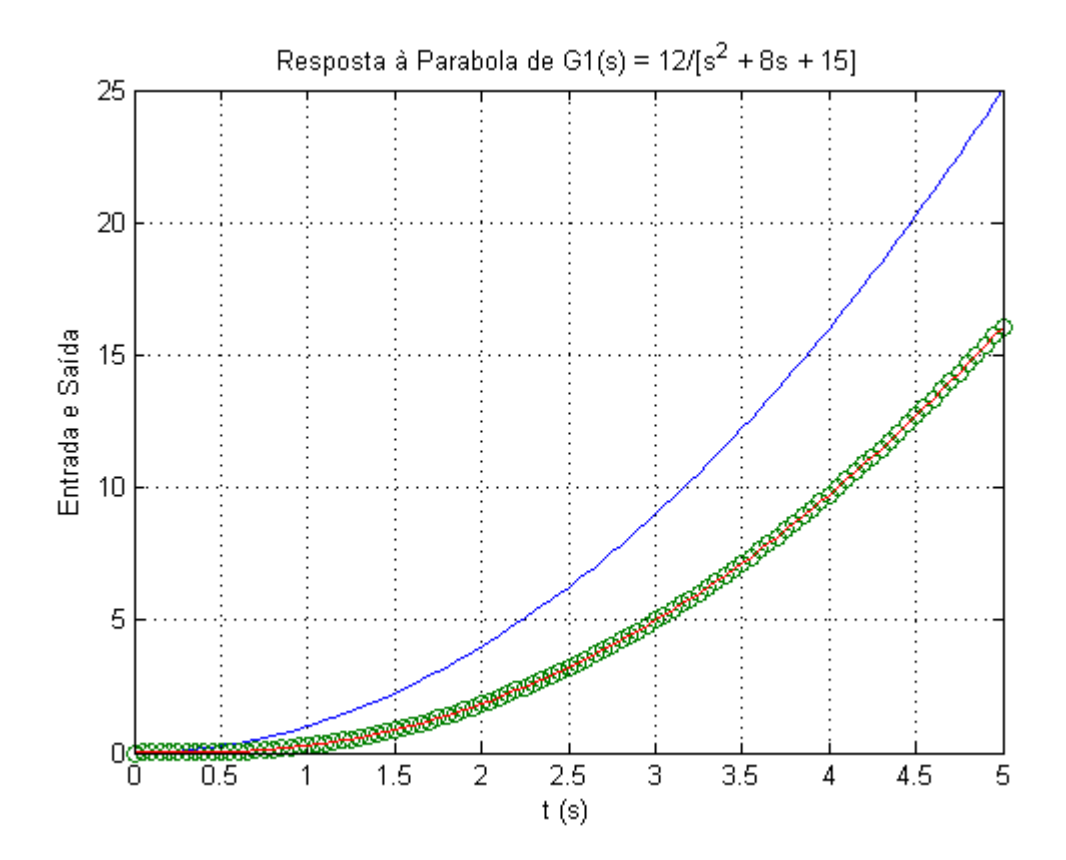

**Figura 3** - Resposta do sistema ao distúrbio da Parábola

Para gerar este gráfico foi inserido o programa 1.2 abaixo:

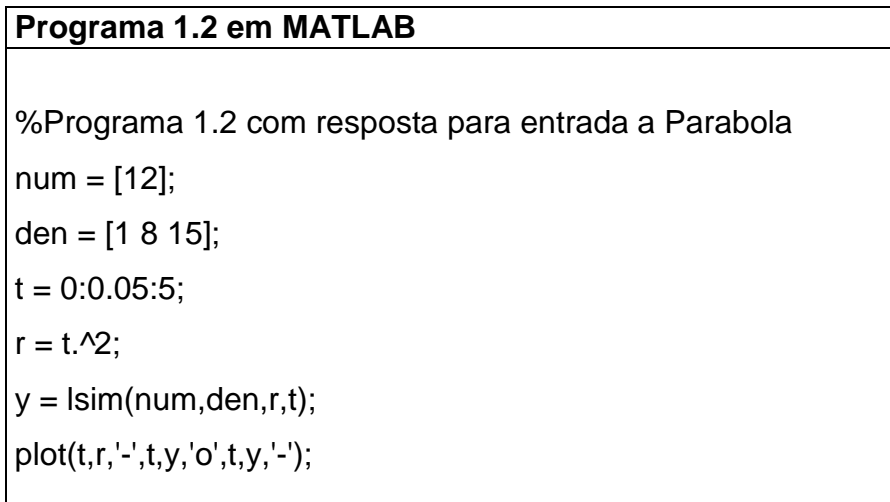

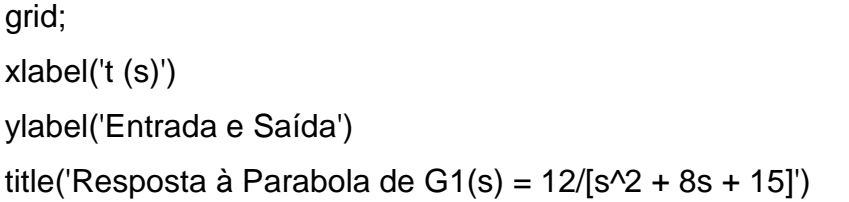

A Figura 4 mostra o comportamento do sistema após a inserção da entrada de excitação exponencial. Pode ser observada uma alteração na resposta do sistema com relação ao gráfico das Figuras 1, 2 e 3.

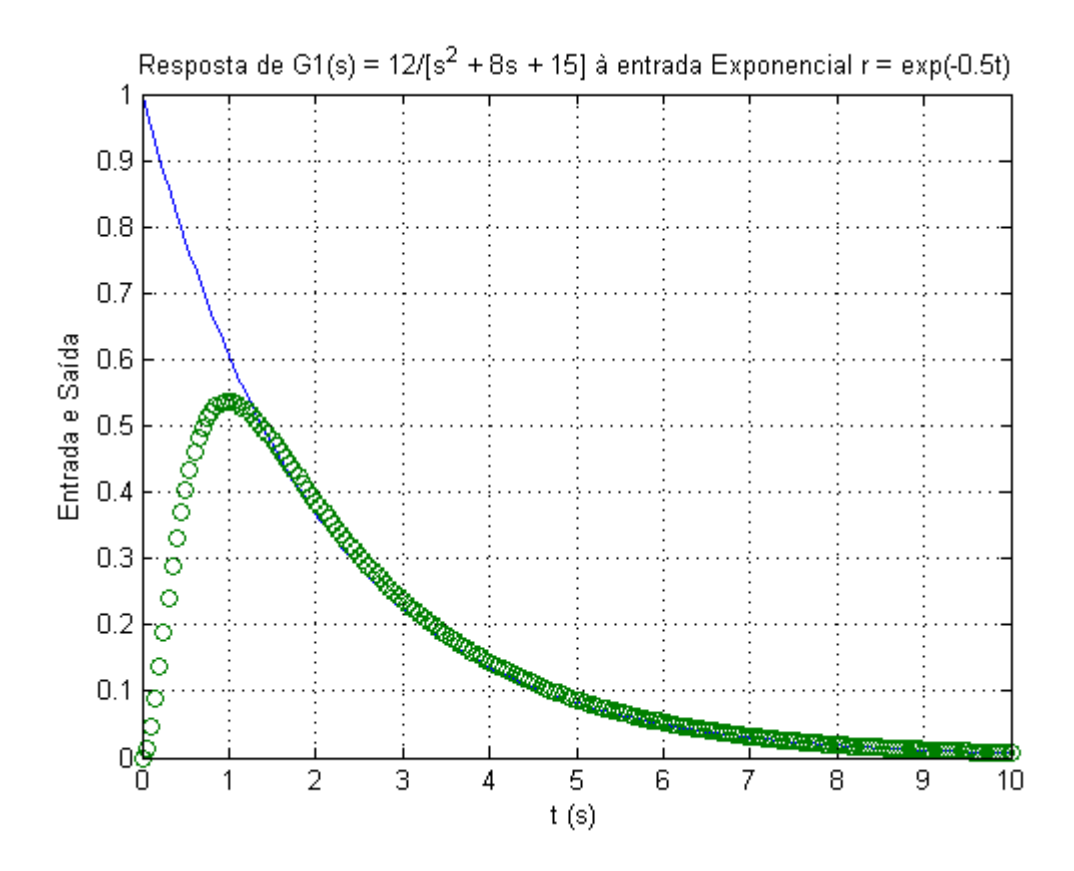

**Figura 4** – Resposta do sistema à entrada Exponencial de  $r = e^{-0.5t}$ 

Para gerar este gráfico foi inserido o programa 1.3:

**Programa 1.3 em MATLAB**  %Programa 1.3 com resposta para entrada Exponencial num = [12]; den = [1 8 15];  $t = 0:0.05:10;$ 

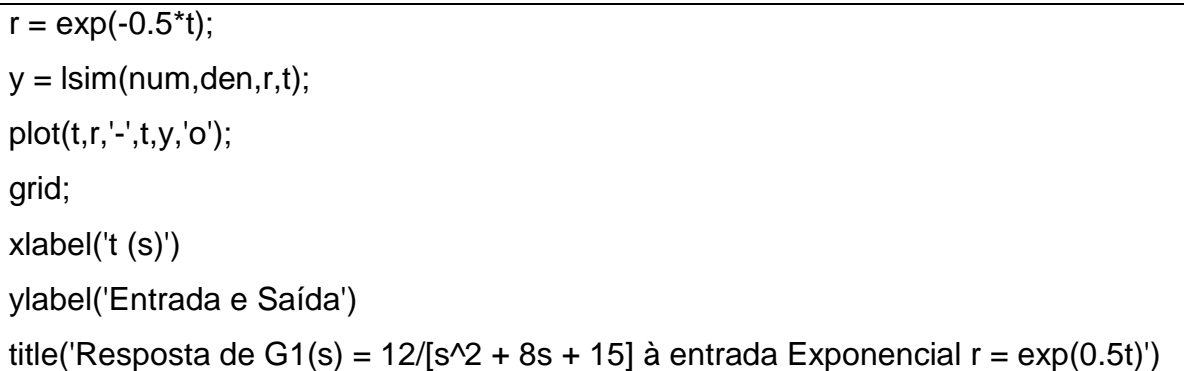

A Figura 5 mostra o caminho do lugar das raízes da primeira função de malha fechada estudada.

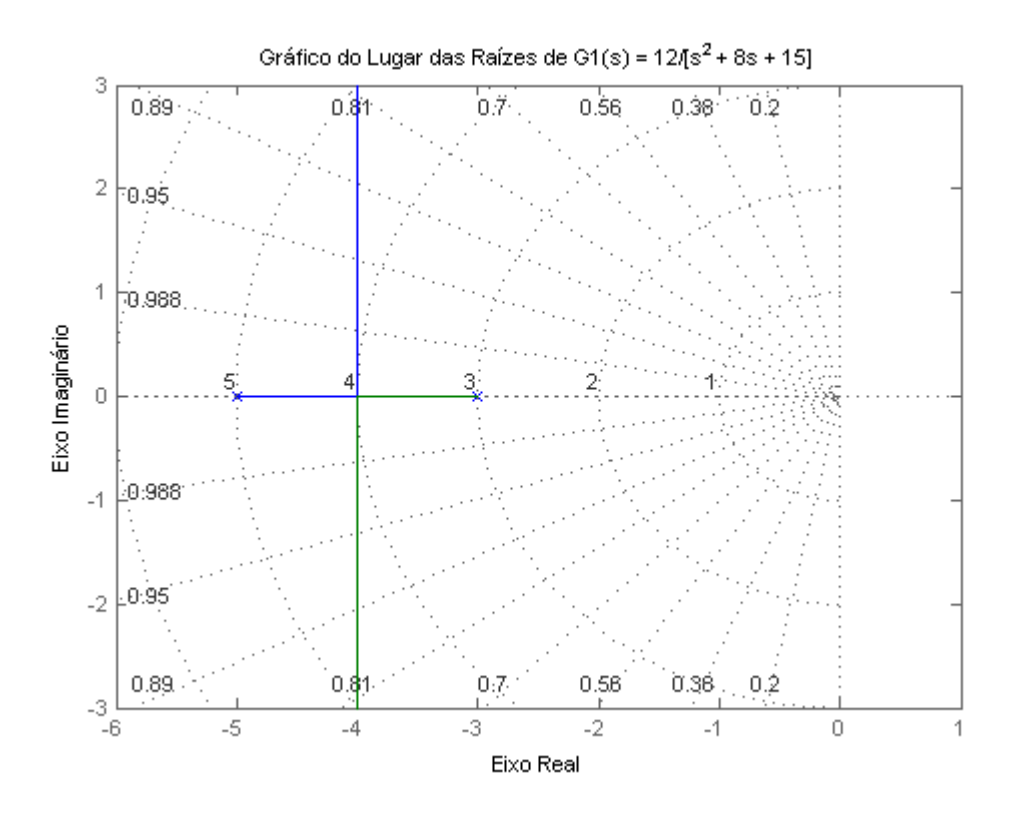

**Figura 5** – Gráfico do caminho do Lugar das Raízes

Para gerar este gráfico foi inserido o programa 1.4 abaixo:

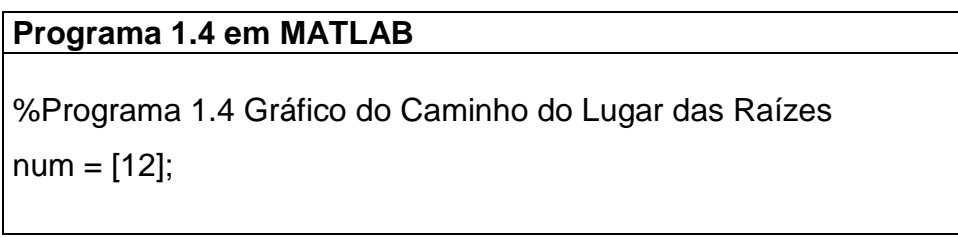

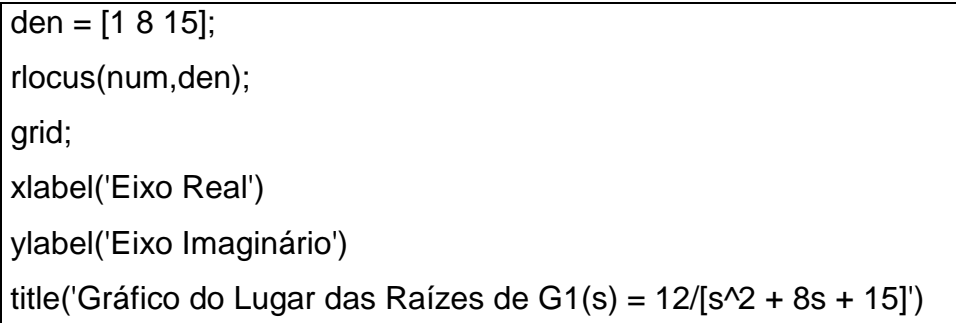

Através do gráfico do caminho do lugar das raízes, além de poder observar a posição dos polos e zeros nos semiplanos também é possível obter o ganho que rege o sistema, a porcentagem de "overshoot", a frequência de oscilação do sistema e o coeficiente de amortecimento que pode ser utilizado para determinar enfim o tipo de sistema.

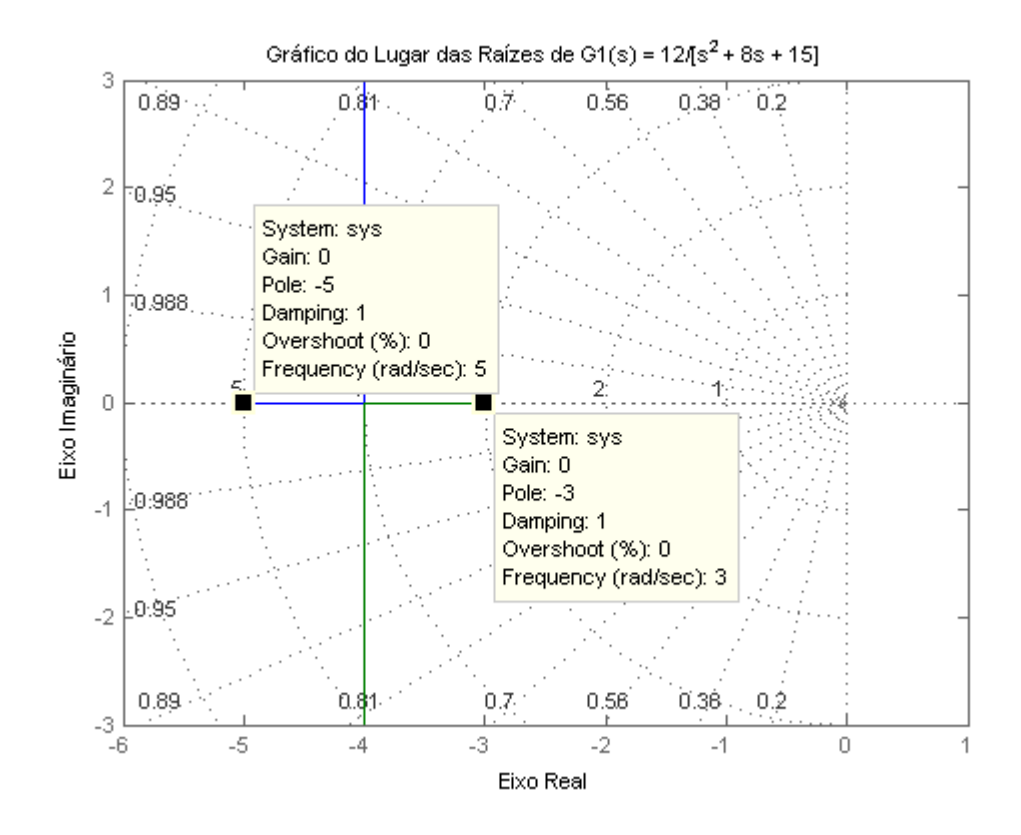

**Figura 6** - Gráfico com os dados referentes ao sistema e ao seu tipo

Como pode ser observado, o sistema possui ganho zero, os seu polos estão localizados em -5 e -3 e o coeficiente de amortecimento é 1, logo podemos classificar o sistema como superamortecido. Isto se lembrando da classificação do coeficiente de amortecimento que diz que um sistema com ganho zero e amortecimento critico maior que 1 é super amortecido.

Vamos agora analisar a segunda função de transferência de malha fechada, nomeada como G2(s):

$$
G2(s) = \frac{10}{s^2 + 6s + 9}
$$

A Figura 7 mostra o comportamento do sistema após a inserção da entrada a degrau unitário.

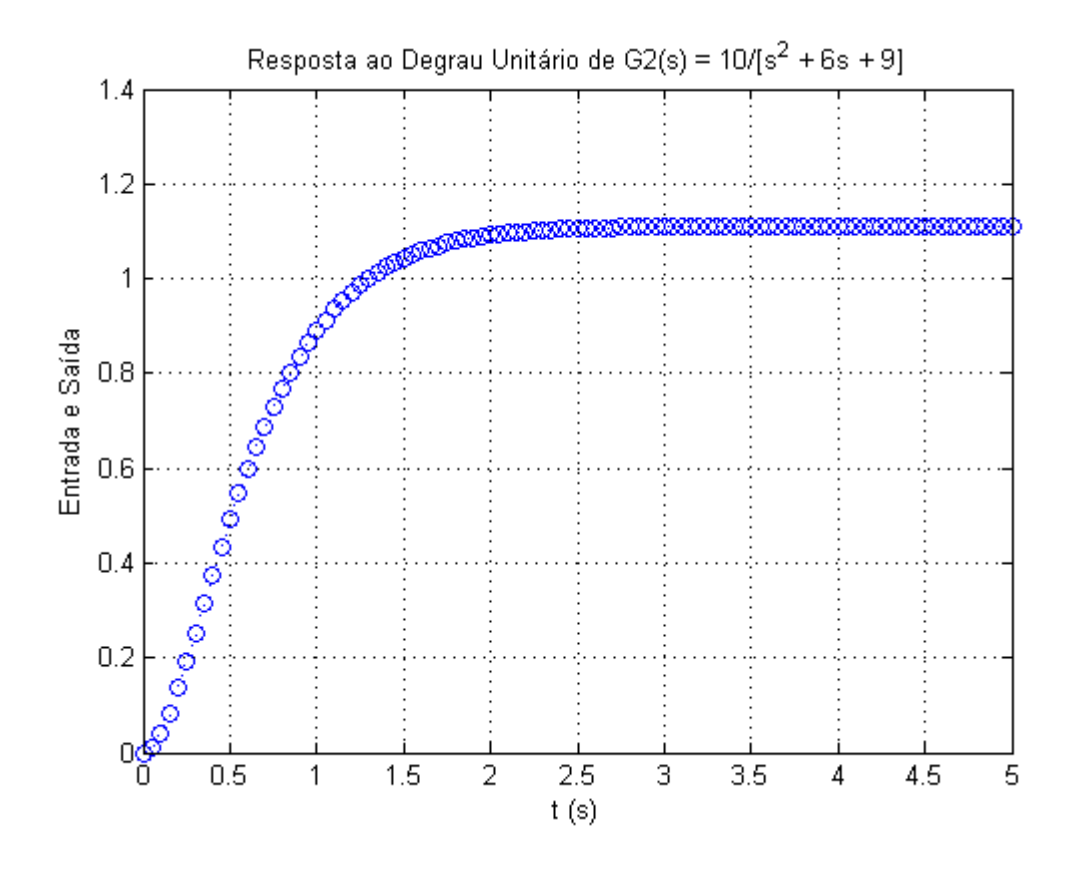

**Figura 7** – Resposta do sistema ao Degrau Unitário

Pode ser observado que o sistema estabiliza em aproximadamente 3,5s. Com relação ao tipo de sistema, iremos defini-lo com exatidão após ser traçado o caminho do lugar das raízes, mas a princípio já pode ser observado que não se trata de um sistema marginalmente estável e também não se trata de um sistema sub-amortecido já que o gráfico não demonstra sobressalto na resposta e também demonstra estabilidade após certo tempo. Semelhantemente ao estudo do primeiro caso estes são argumentos validos,

mas não suficientes para definir o tipo de sistema. Logo devemos traçar o caminho do lugar das raízes, de onde pode ser obtida a frequência natural de oscilação <sub>Wn</sub> o grau de amortecimento ζ e a porcentagem do "overshoot". Porém, antes iremos inserir outros tipos de distúrbios na entrada para verificar o comportamento do sistema.

Para gerar este gráfico foi inserido o programa 2.0 abaixo:

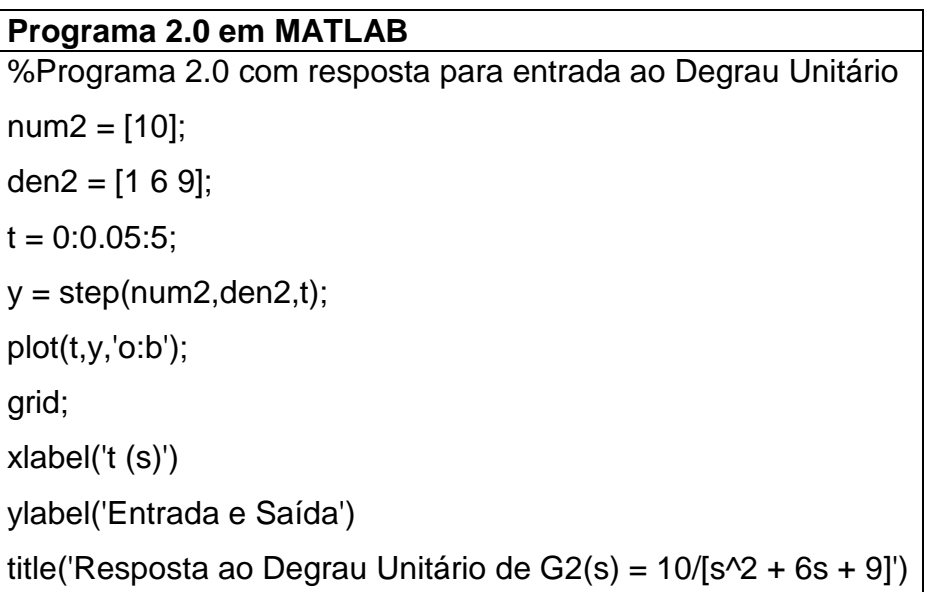

A Figura 8 mostra o comportamento do sistema após a inserção da entrada a rampa unitária. Pode ser observada uma alteração na resposta do sistema com relação ao gráfico da Figura 7.

Para gerar este gráfico foi inserido o programa 2.1 abaixo:

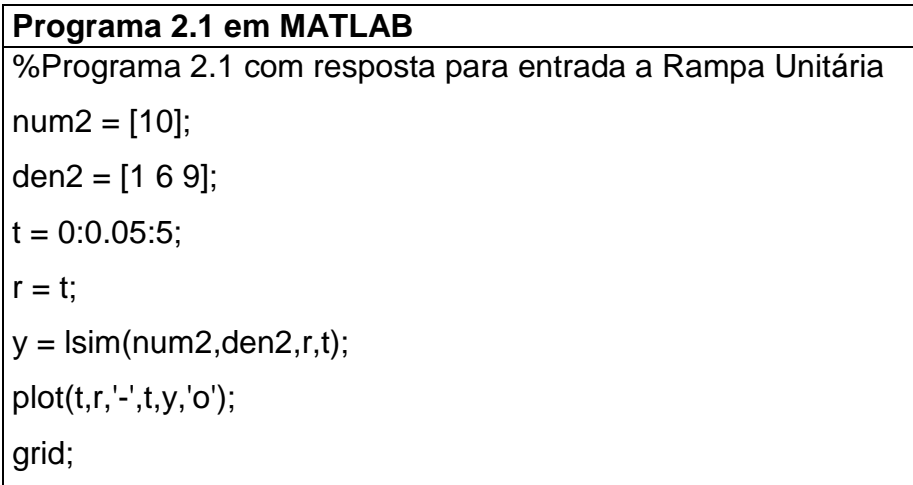

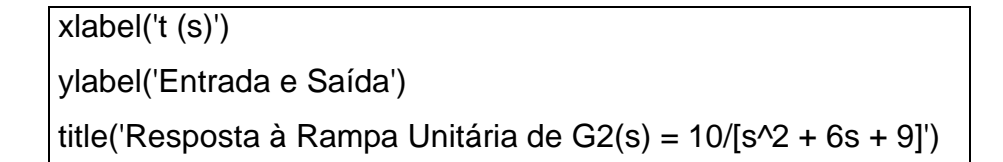

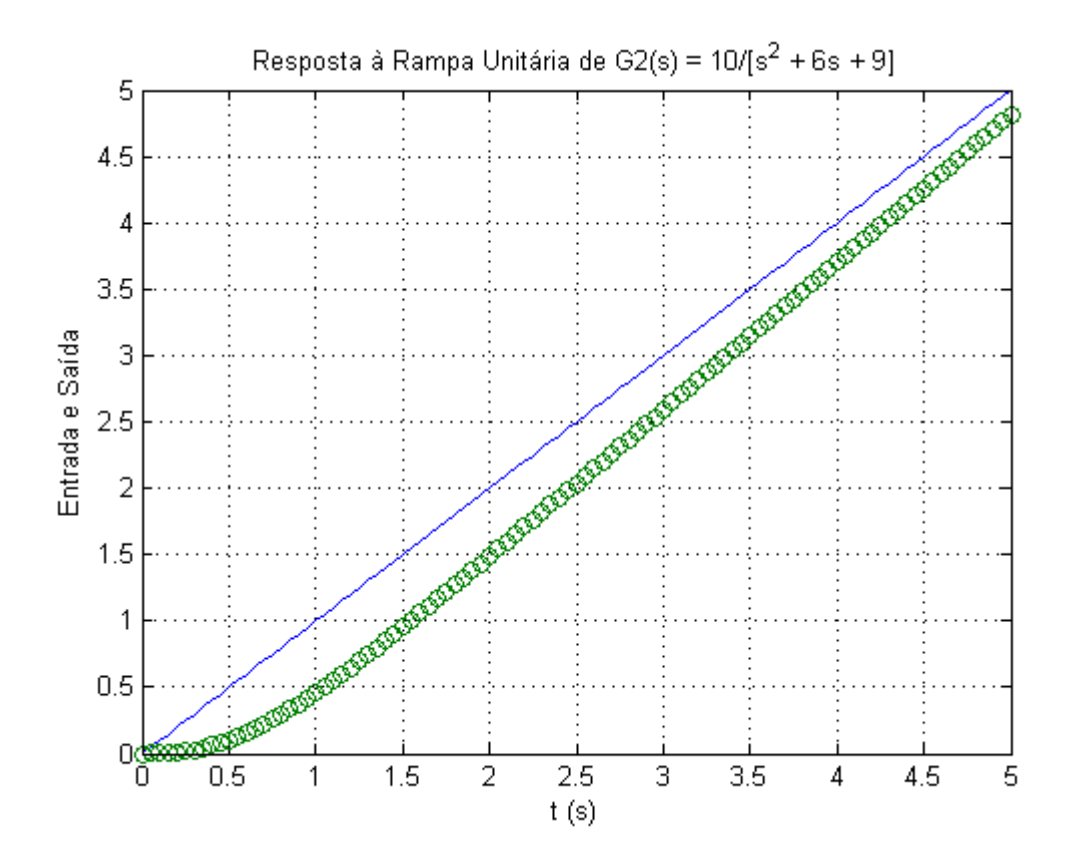

**Figura 8** – Resposta do sistema à entrada de Rampa Unitária

A Figura 9 mostra o comportamento do sistema após a inserção da entrada a parábola. Pode ser observada uma alteração na resposta do sistema com relação aos gráficos das Figuras 7 e 8.

Para gerar este gráfico foi inserido o programa 2.2 abaixo:

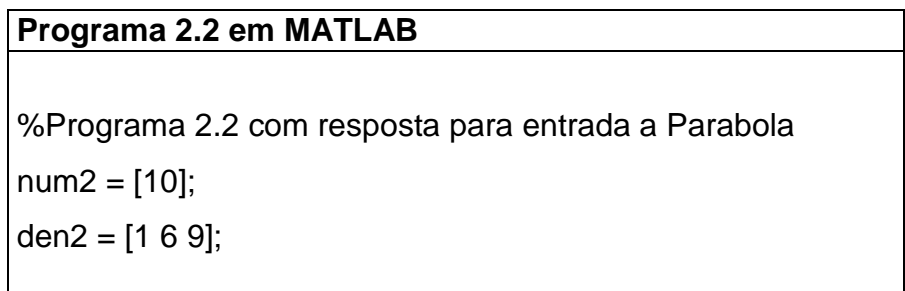

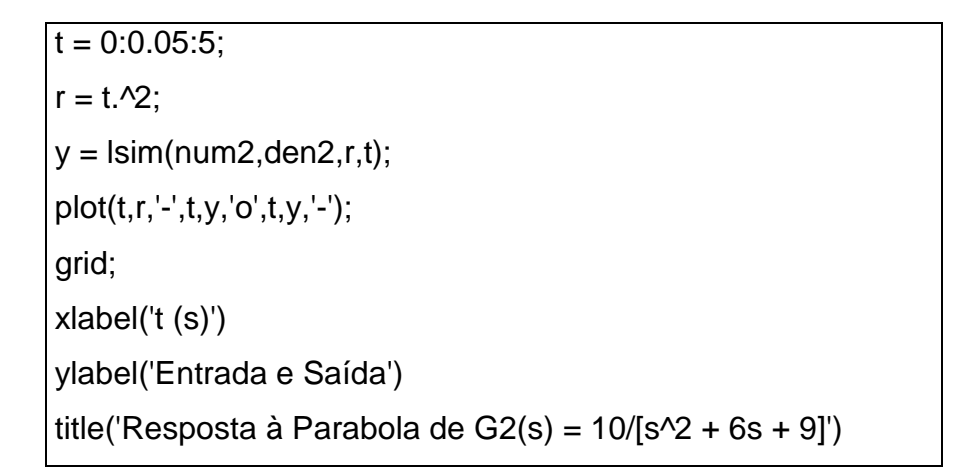

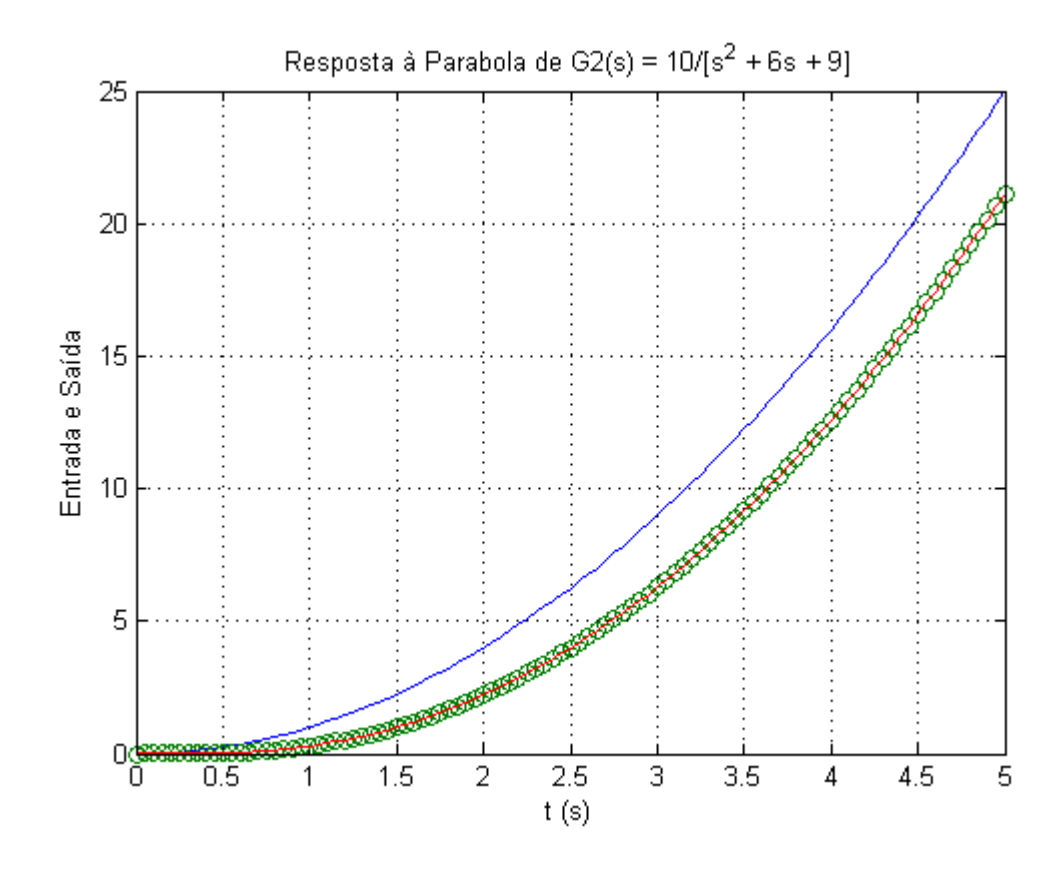

**Figura 9** – Resposta do sistema à entrada a Parábola

A Figura 10 mostra o comportamento do sistema após a inserção da entrada de excitação exponencial. Pode ser observada uma alteração na resposta do sistema com relação ao gráfico das Figuras 7, 8 e 9.

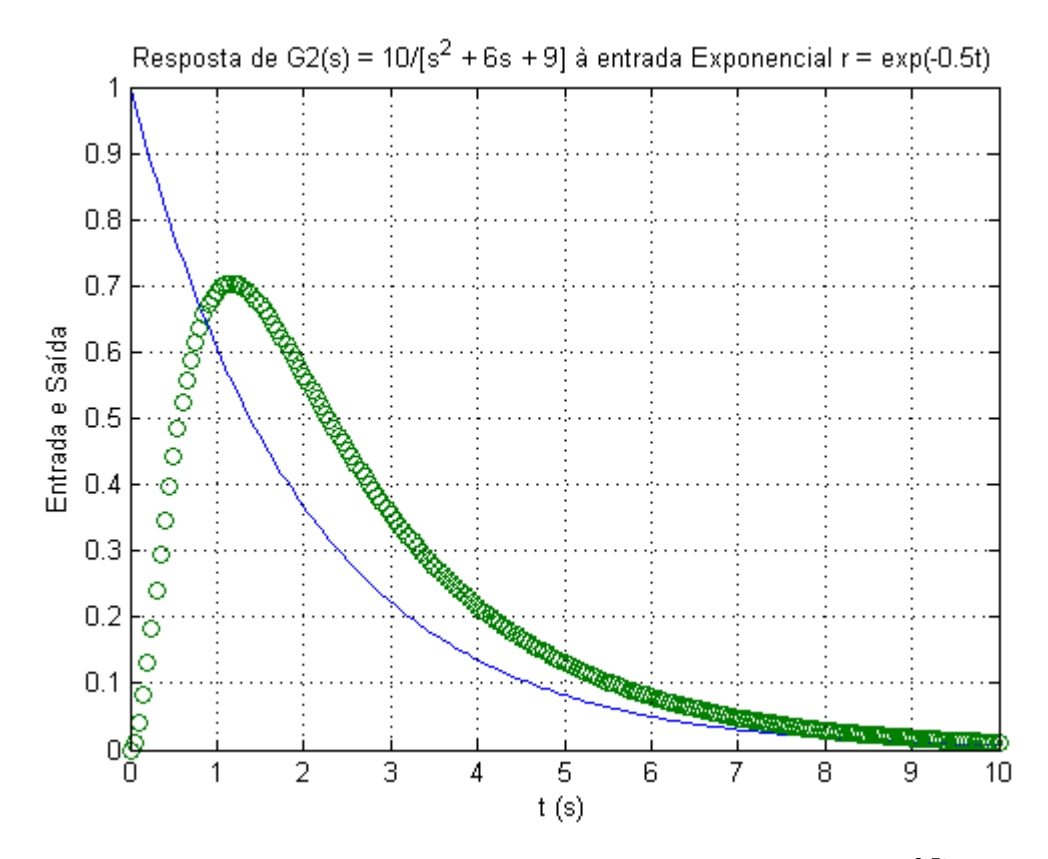

**Figura 10** – Resposta do sistema à entrada Exponencial de r = e<sup>-0,5t</sup>

Para gerar este gráfico foi inserido o programa 2.3 abaixo:

**Programa 2.3 em MATLAB**  %Programa 2.3 com resposta para entrada Exponencial  $num2 = [10]$ ; den $2 = [1 6 9]$ ;  $t = 0:0.05:10$ ;  $r = exp(-0.5<sup>*</sup>t);$  $y = \text{lsim}(\text{num2}, \text{den2}, r, t);$ plot(t,r,'-',t,y,'o'); grid; xlabel('t (s)') ylabel('Entrada e Saída') title('Resposta de G2(s) =  $10/[s^2 + 6s + 9]$  à entrada Exponencial r =  $exp(-0.5t)$ ')

A Figura 10 mostra o caminho do lugar das raízes da segunda função de malha fechada estudada.

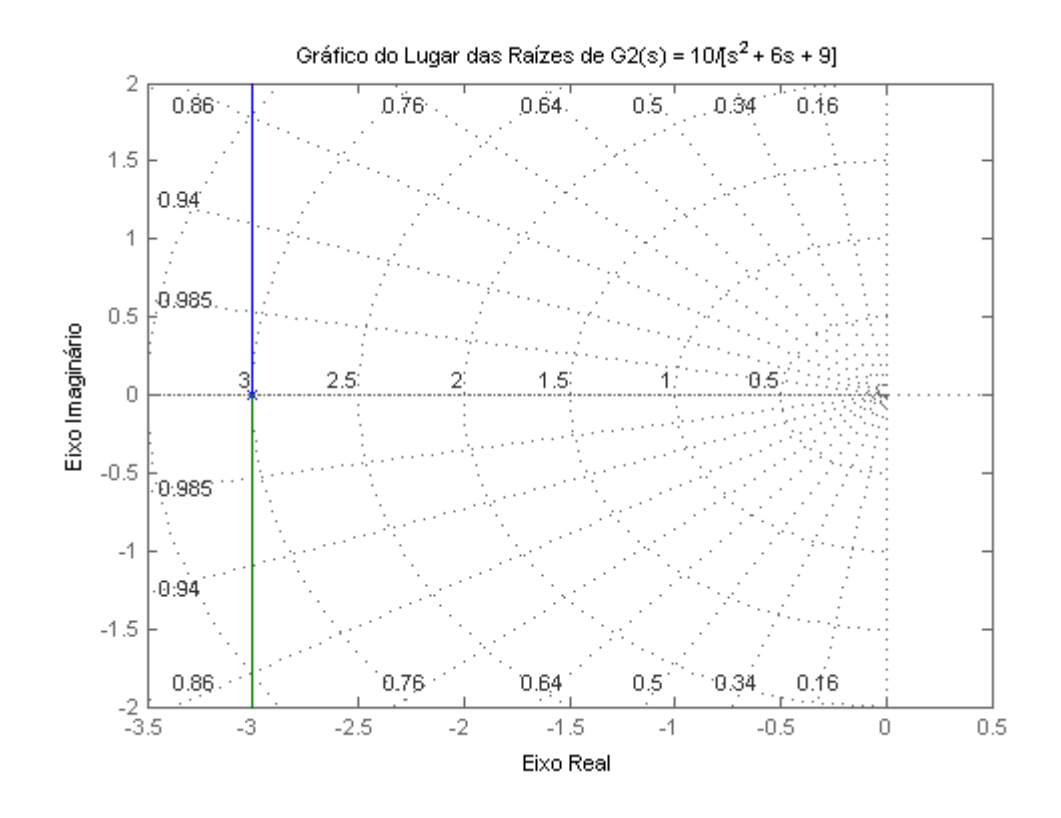

**Figura 11** – Gráfico do Caminho do Lugar das Raízes

Para gerar este gráfico foi inserido o programa 2.4 abaixo:

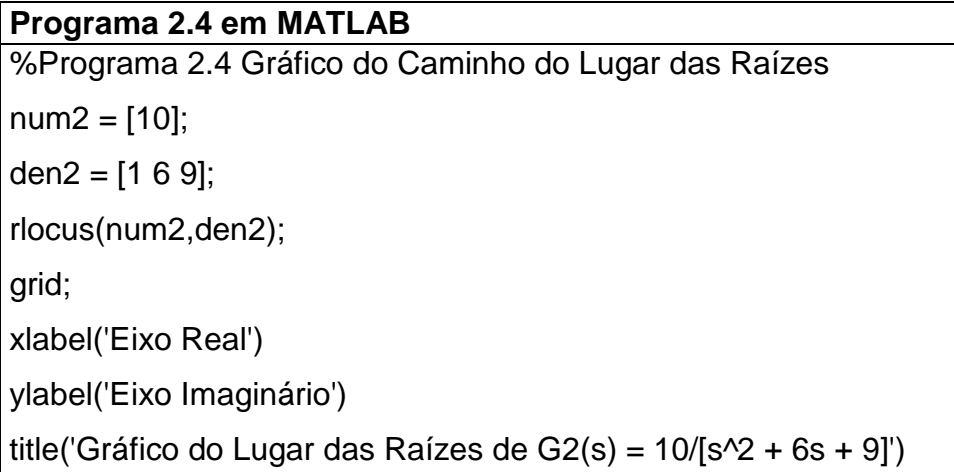

Através do gráfico do caminho do lugar das raízes, além de poder observar a posição dos polos e zeros nos semiplanos também é possível obter o ganho que rege o sistema, a porcentagem de "overshoot", a frequência de oscilação do sistema e o coeficiente de amortecimento que pode ser utilizado para determinar enfim o tipo de sistema.

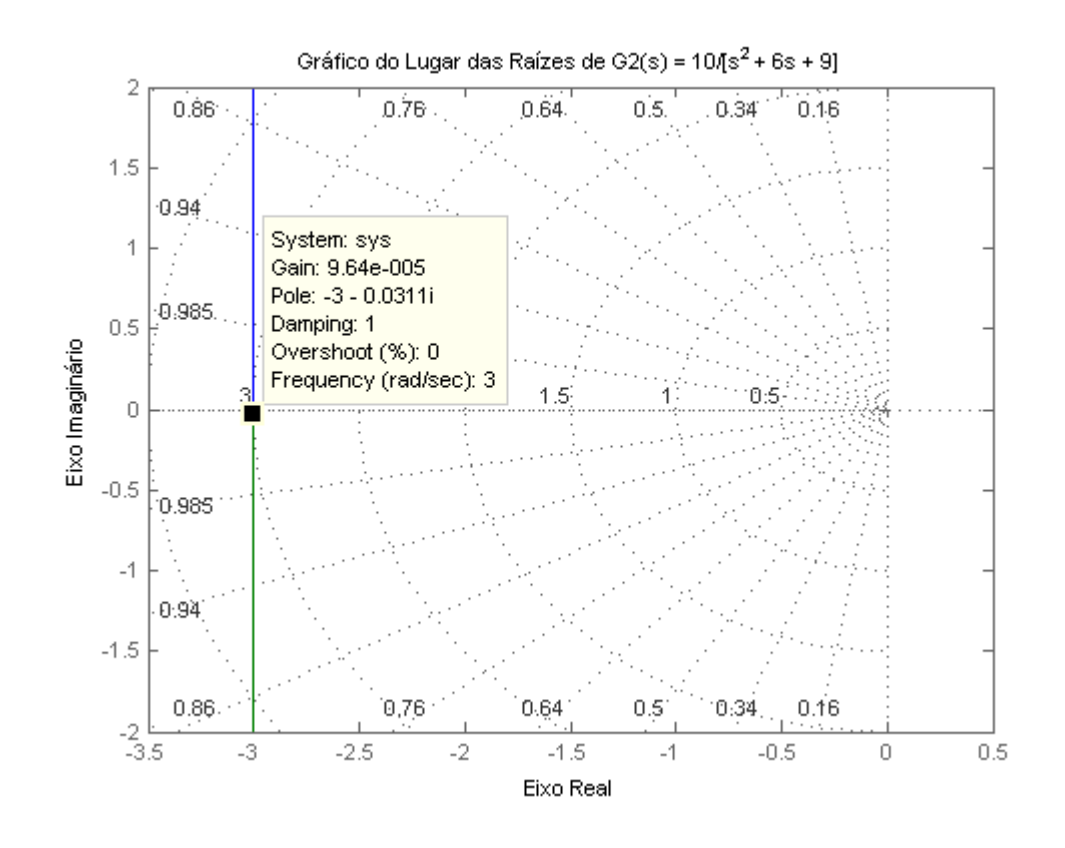

**Figura 12** - Gráfico com os dados referentes ao sistema e ao seu tipo

Como pode ser observado, o sistema possui ganho significativamente pequeno em 9,64-005, os seu polos estão localizados em -3 - 0,0311i e o coeficiente de amortecimento é 1, logo podemos classificar o sistema como amortecimento crítico. Isto se lembrando da classificação do coeficiente de amortecimento que diz que um sistema com coeficiente de amortecimento igual a 1 é amortecido criticamente.

Vamos agora analisar a terceira função de transferência de malha fechada, nomeada como G3(s):

$$
G3(s) = \frac{21}{s^2 + 2s + 10}
$$

A Figura 13 mostra o comportamento do sistema após a inserção da entrada a degrau unitário.

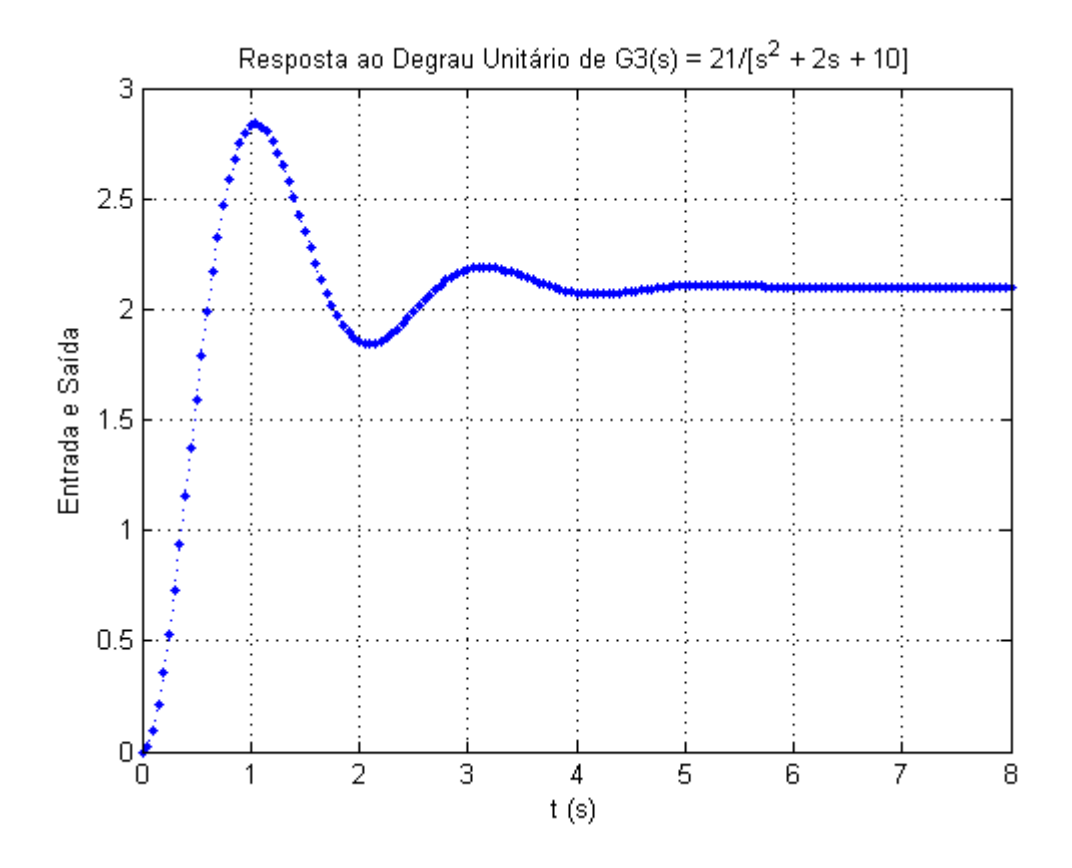

**Figura 13** – Resposta do sistema à entrada do Degrau Unitário

Para gerar este gráfico foi inserido o programa 3.0 abaixo:

**Programa 3.0 em MATLAB**  %Programa 3.0 com resposta para entrada ao Degrau Unitário  $num3 = [21];$ den $3 = [1 2 10]$ ;  $t = 0:0.05:8;$  $y = step(num3, den3,t);$  $plot(t,y,'..b');$ grid; xlabel('t (s)') ylabel('Entrada e Saída') title('Resposta ao Degrau Unitário de G3(s) = 21/[s^2 + 2s + 10]')

A Figura 14 mostra o comportamento do sistema após a inserção da entrada a rampa unitária. Pode ser observada uma alteração na resposta do sistema com relação ao gráfico da Figura 13.

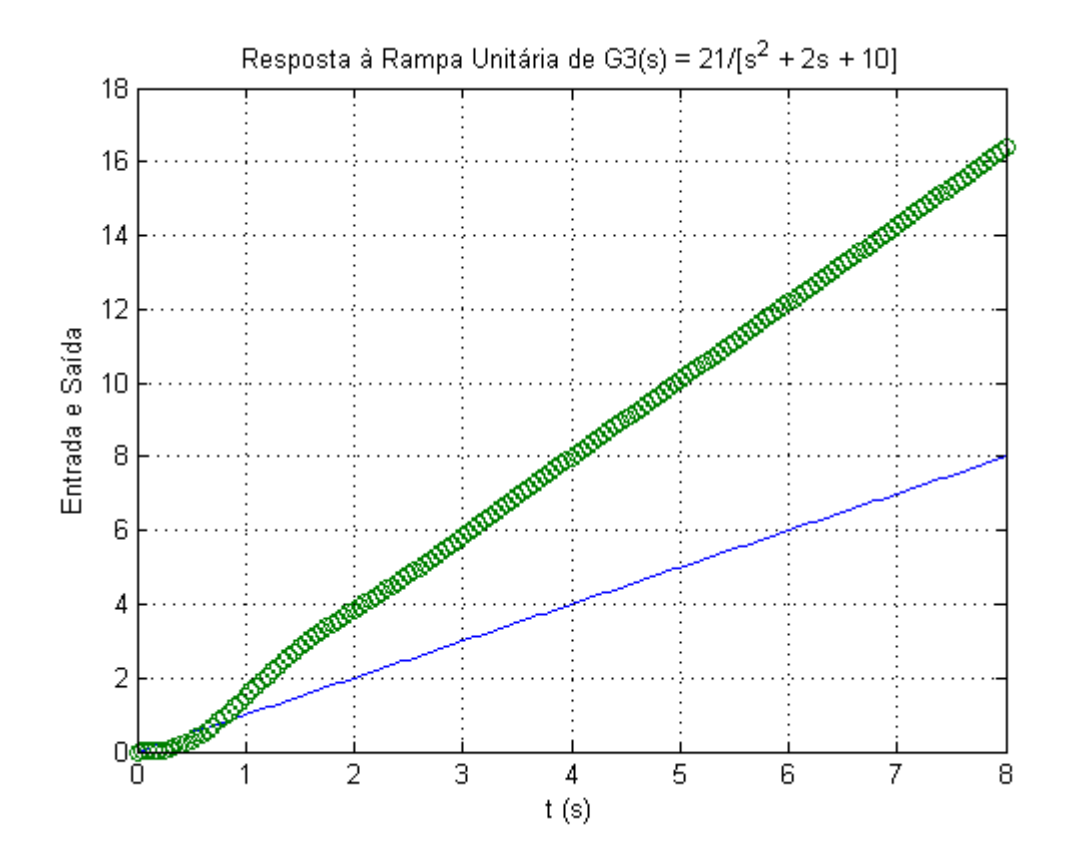

**Figura 14** – Resposta do sistema à Rampa Unitária

Para gerar este gráfico foi inserido o programa 3.1 abaixo:

**Programa 3.1 em MATLAB**  %Programa 3.1 com resposta para entrada a Rampa Unitária  $num3 = [21];$ den $3 = [1 2 10]$ ;  $t = 0:0.05:8;$  $r = t$ ;  $y = \text{lsim}(\text{num3}, \text{den3}, \text{r}, t);$ plot(t,r,'-',t,y,'o'); grid; xlabel('t (s)') ylabel('Entrada e Saída') title('Resposta à Rampa Unitária de G3(s) = 21/[s^2 + 2s + 10]')

A Figura 15 mostra o comportamento do sistema após a inserção da entrada a parábola. Pode ser observada uma alteração na resposta do sistema com relação aos gráficos das Figuras 13 e 14.

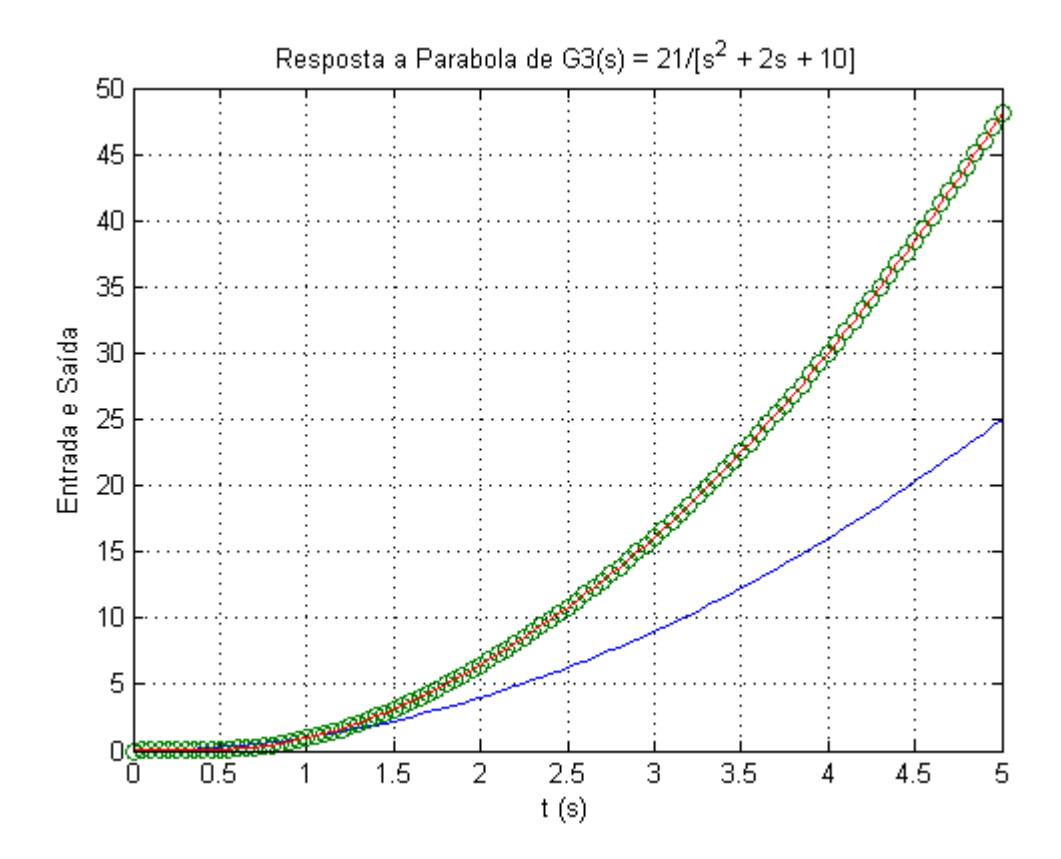

**Figura 15** – Resposta do sistema a entrada à Parábola

Para gerar este gráfico foi inserido o programa 3.2 abaixo:

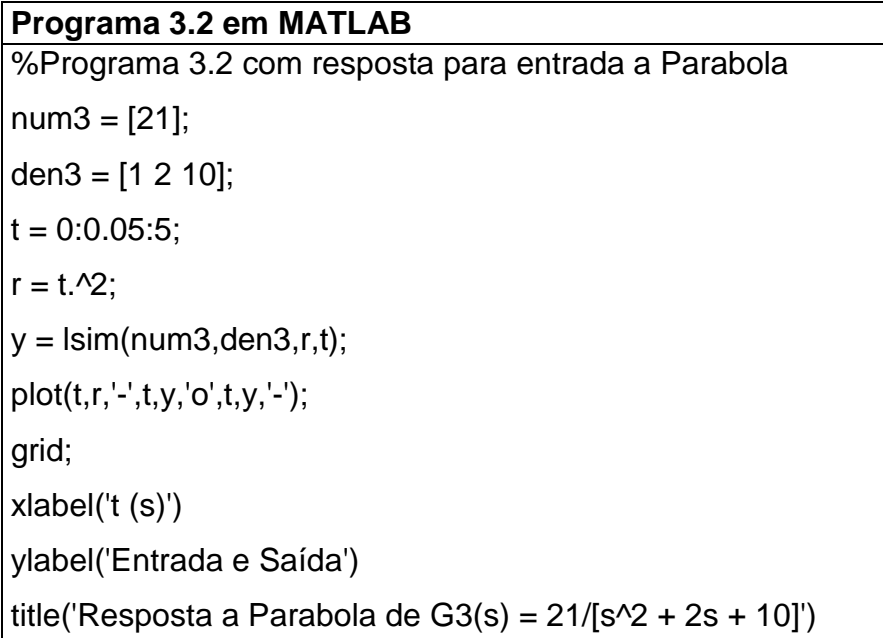

A Figura 16 mostra o comportamento do sistema após a inserção da entrada de excitação exponencial. Pode ser observada uma alteração na resposta do sistema com relação ao gráfico das Figuras 13, 14 e 15.

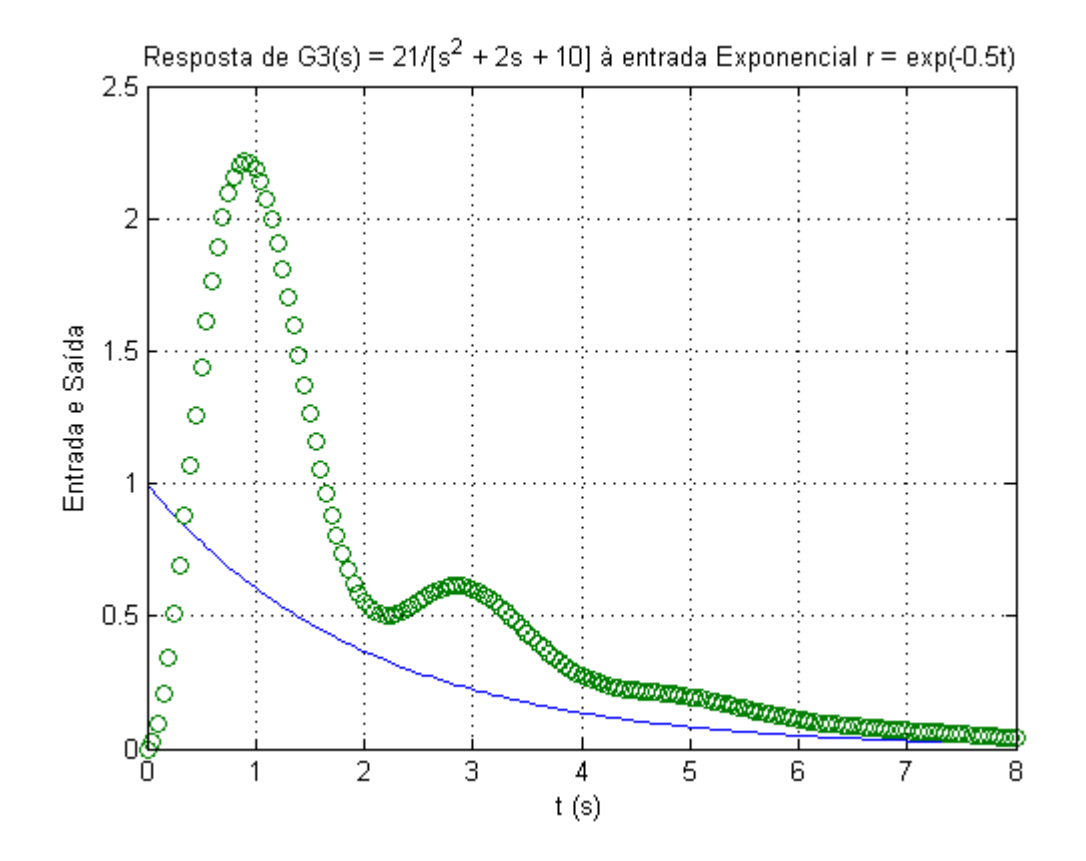

**Figura 16** – Resposta do sistema à entrada Exponencial de r = e-0,5t

Para gerar este gráfico foi inserido o programa 3.3 abaixo:

**Programa 3.3 em MATLAB**  %Programa 3.3 com resposta para entrada Exponencial  $num3 = [21];$ den3 = [1 2 10];  $t = 0:0.05:8$ ;  $r = exp(-0.5<sup>*</sup>t);$  $y = \text{lsim}(\text{num3}, \text{den3}, \text{r}, t);$ plot(t,r,'-',t,y,'o'); grid; xlabel('t (s)') ylabel('Entrada e Saída') title('Resposta de G3(s) =  $21/[s^2 + 2s + 10]$  à entrada Exponencial  $r = \exp(-0.5t)$ ')

A Figura 17 mostra o caminho do lugar das raízes da terceira função de malha fechada estudada.

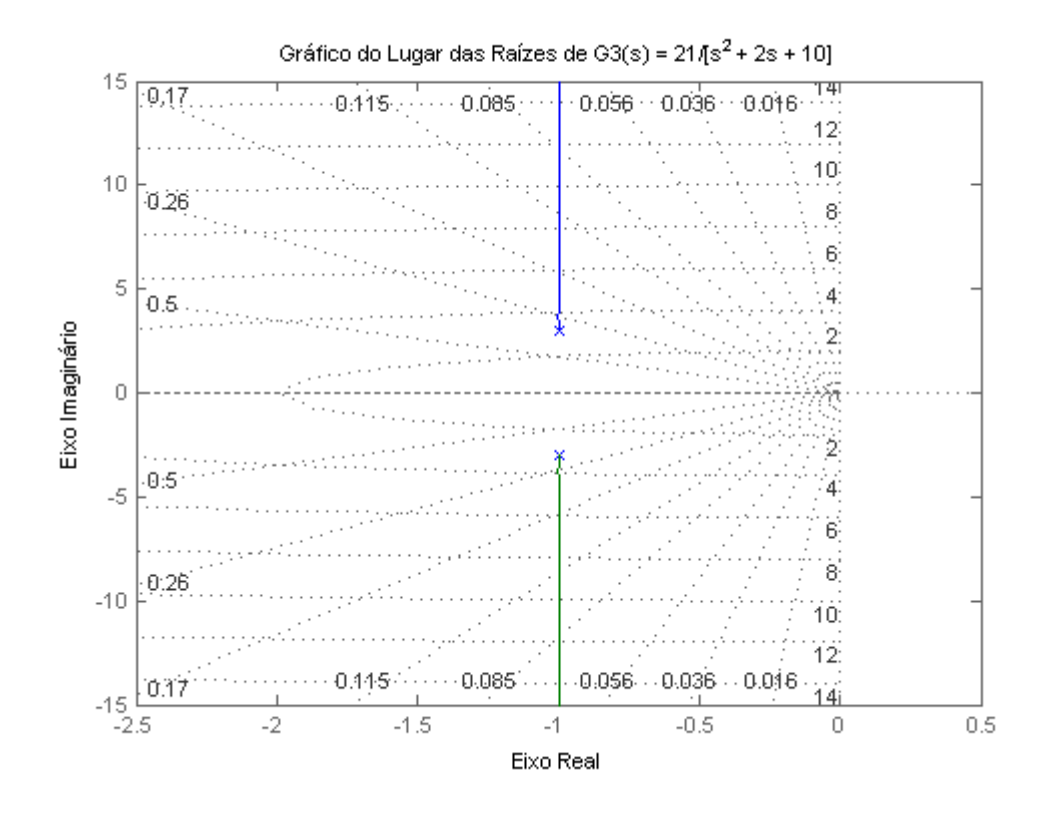

**Figura 17** – Gráfico do Caminho do Lugar das Raízes

Para gerar este gráfico foi inserido o programa 3.4 abaixo:

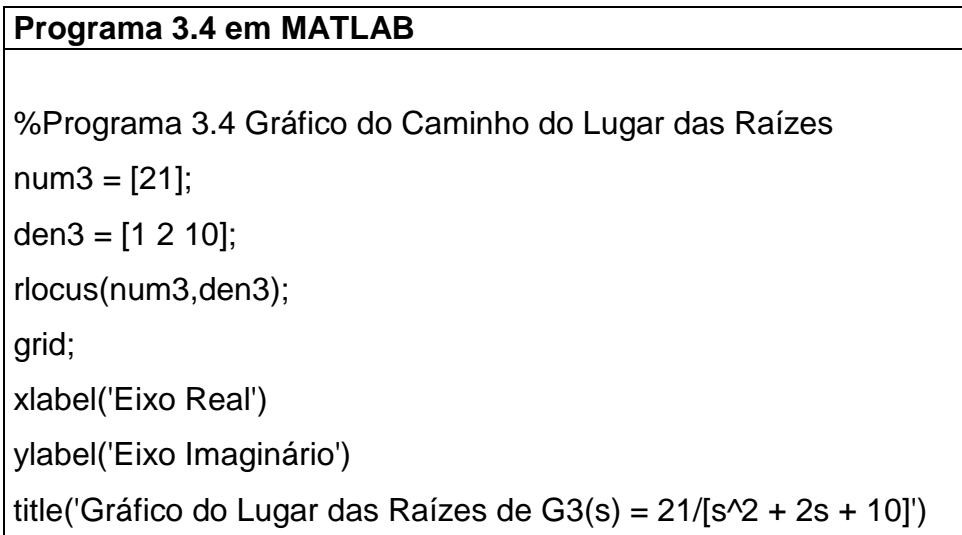

Através do gráfico do caminho do lugar das raízes, além de poder observar a posição dos polos e zeros nos semiplanos também é possível obter o ganho que rege o sistema, a porcentagem de "overshoot", a frequência de oscilação do sistema e o coeficiente de amortecimento que pode ser utilizado para determinar enfim o tipo de sistema.

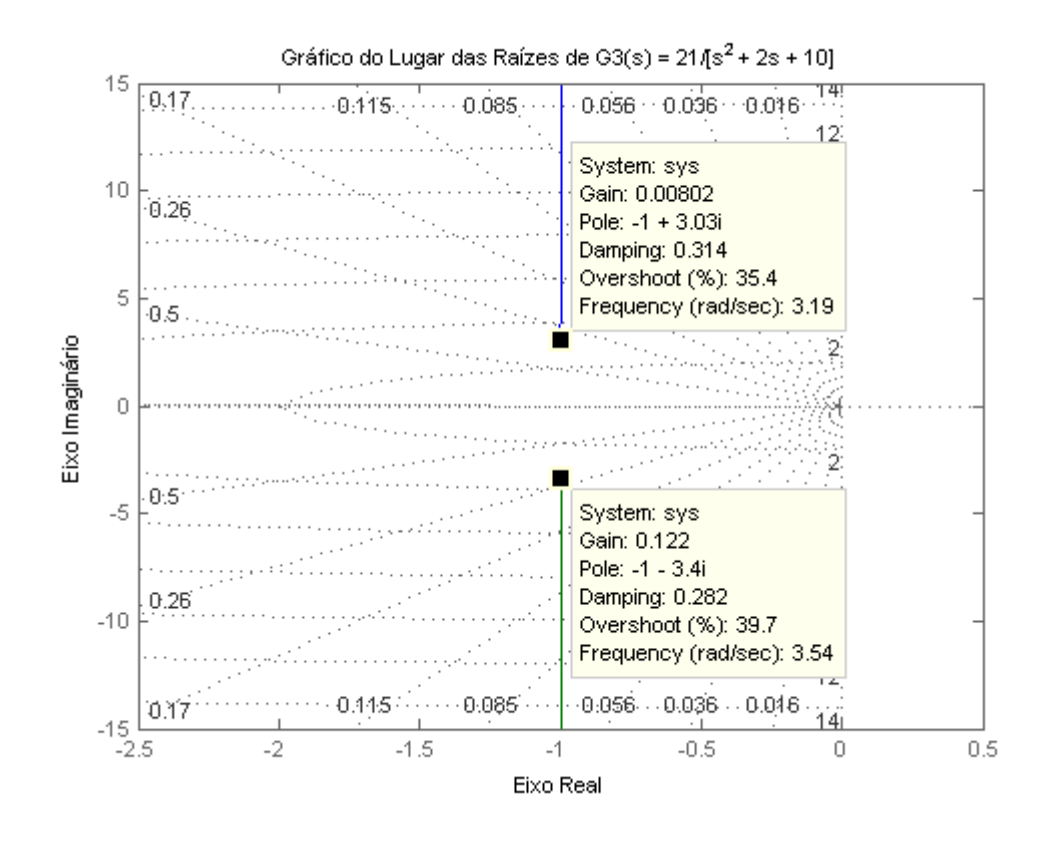

**Figura 18** - Gráfico com os dados referentes ao sistema e ao seu tipo

Como pode ser observado, o sistema possui um pequeno ganho de 0,00802 no imaginário positivo e 0,122 no imaginário negativo, os seus polos estão localizados em -1 + 3,03i e -1 – 3,4i, o coeficiente de amortecimento é 0,314 para o plano positivo do imaginário e 0,282 para o plano negativo do imaginário, logo podemos classificar o sistema como sub amortecido. Isto se lembrando da classificação do coeficiente de amortecimento que diz que um sistema com coeficiente de amortecimento maior que zero e menor que 1 é sub amortecido.

Vamos agora analisar a quarta e última função de transferência de malha fechada, nomeada como G4(s):

$$
G4(s) = \frac{5}{s^2+4}
$$

A figura 19 mostra o comportamento do sistema após a inserção da entrada a degrau unitário.

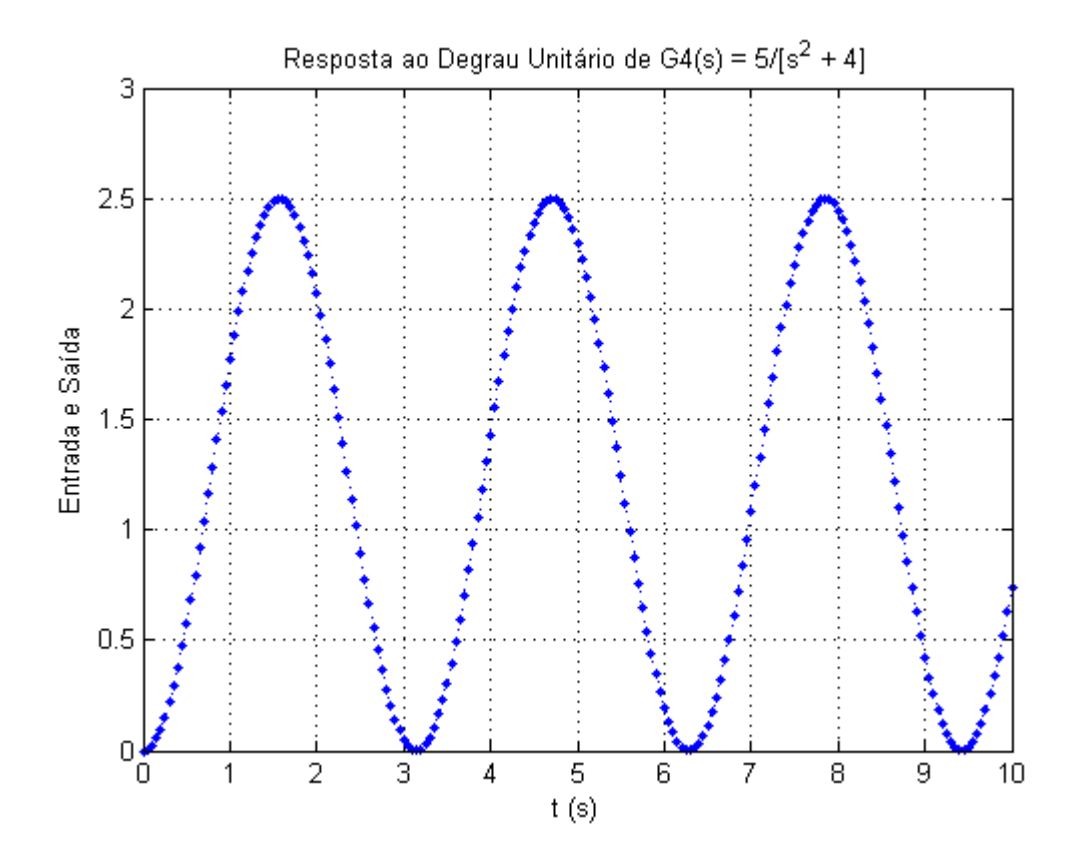

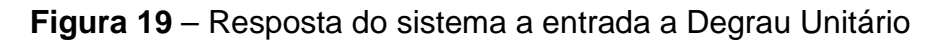

Para gerar este gráfico foi inserido o programa 4.0 abaixo:

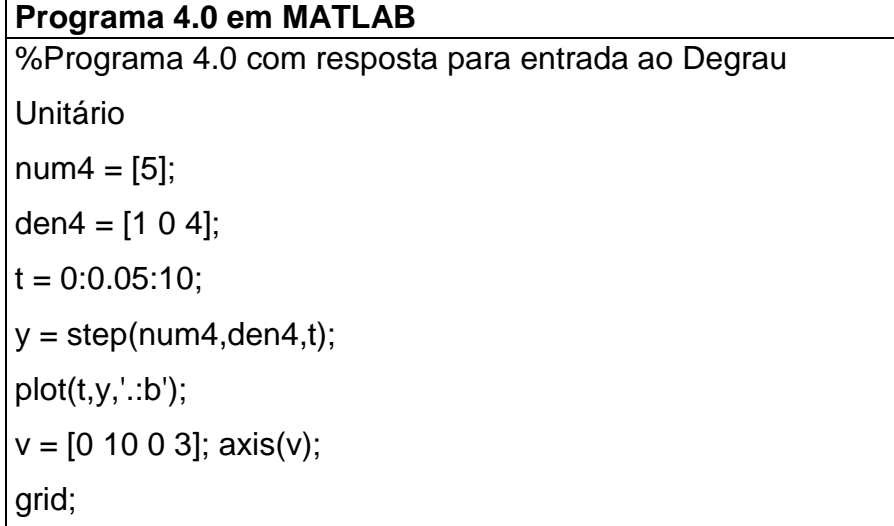

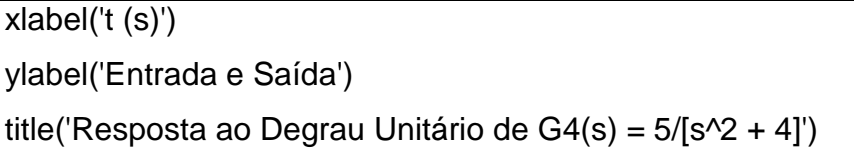

A Figura 20 mostra o comportamento do sistema após a inserção da entrada a rampa unitária. Pode ser observada uma alteração na resposta do sistema com relação ao gráfico da Figura 19.

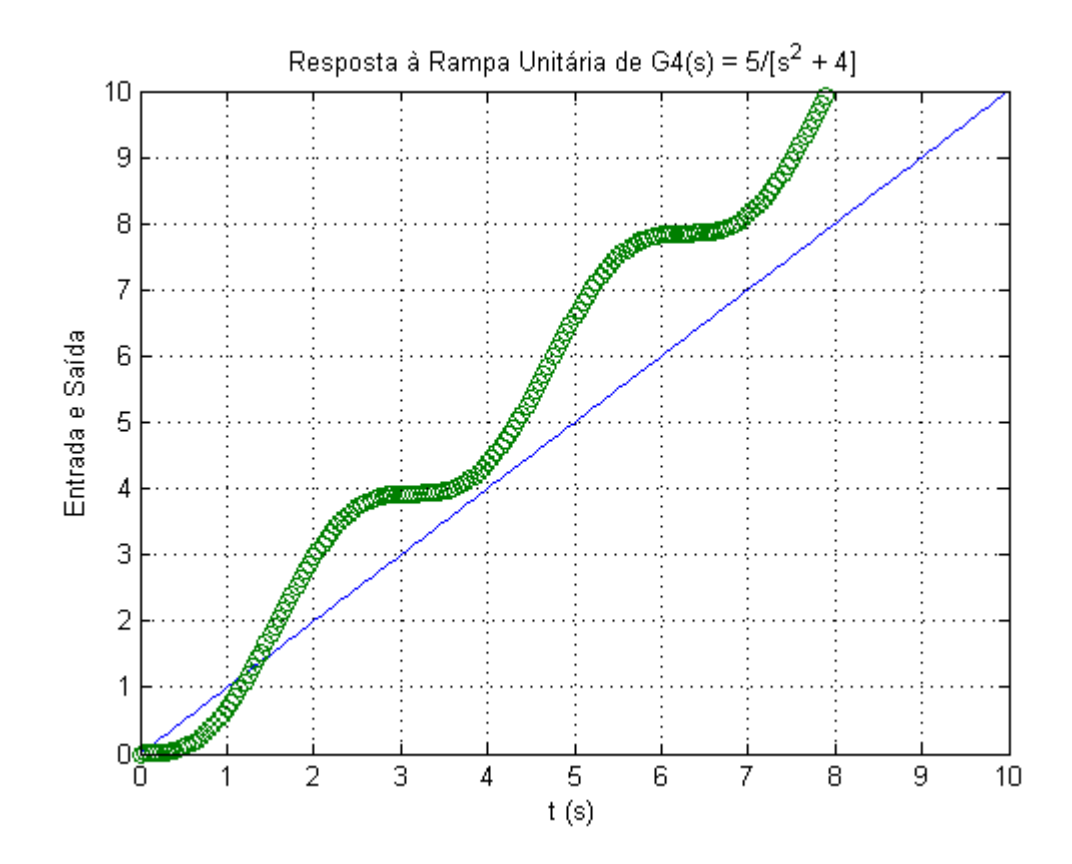

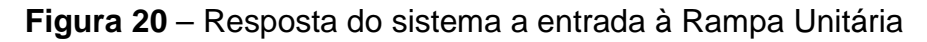

Para gerar este gráfico foi inserido o programa 4.1 abaixo:

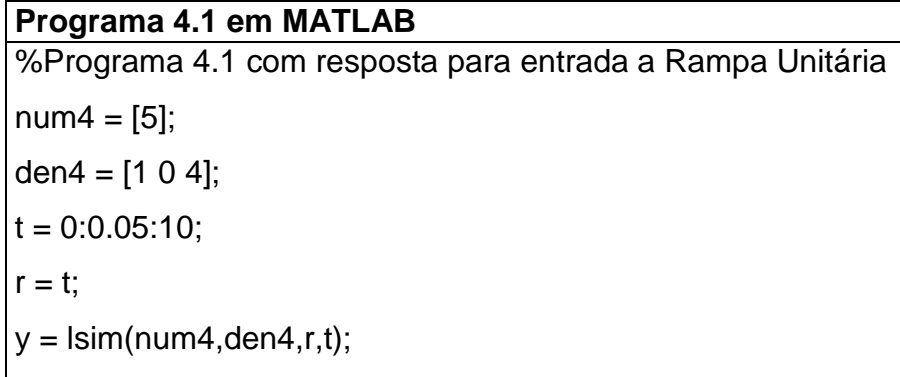

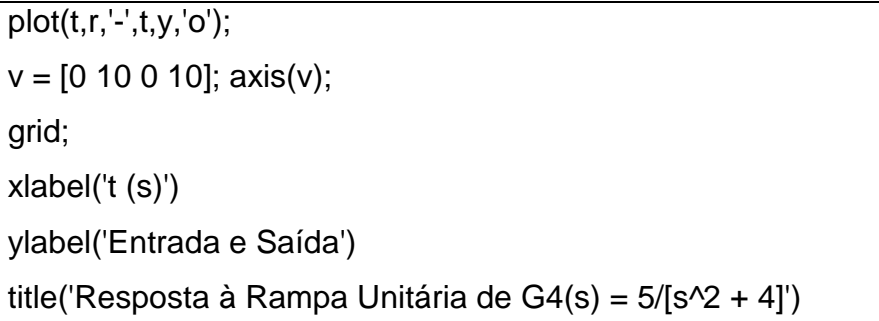

A Figura 21 mostra o comportamento do sistema após a inserção da entrada a parábola. Pode ser observada uma alteração na resposta do sistema com relação aos gráficos das Figuras 19 e 20.

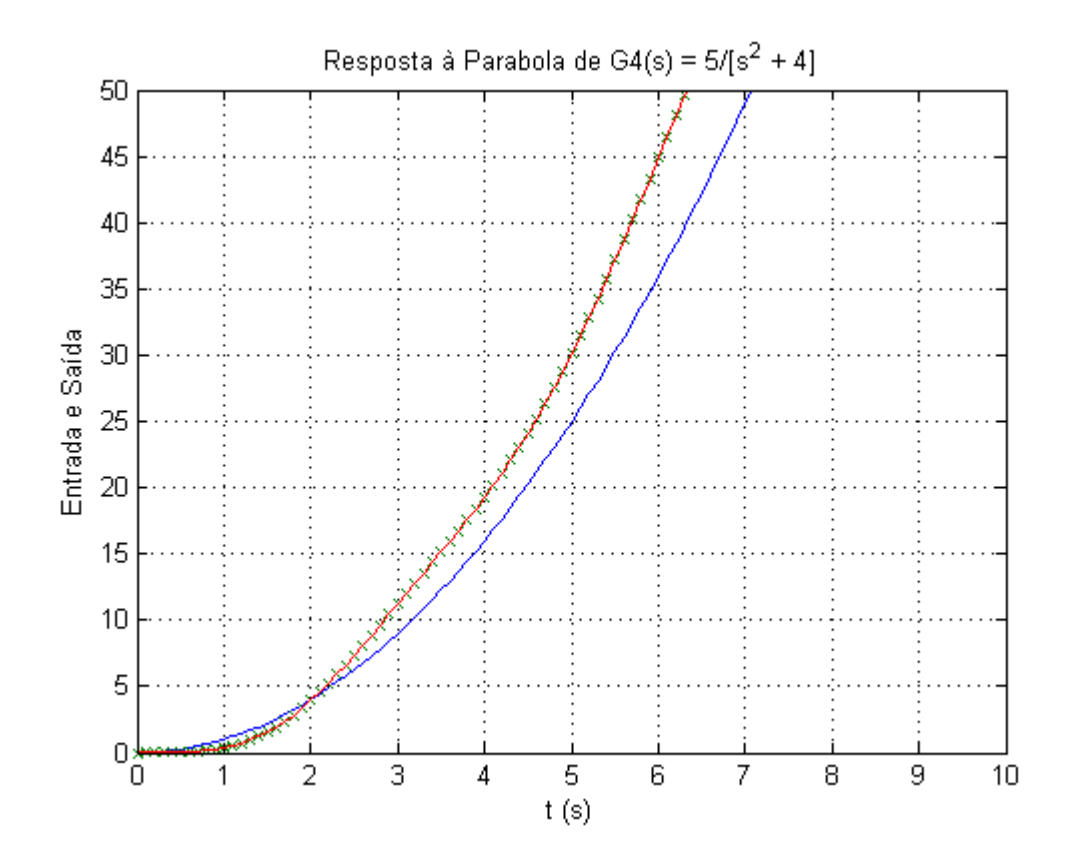

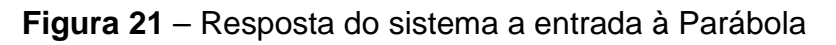

Para gerar este gráfico foi inserido o programa 4.2 abaixo:

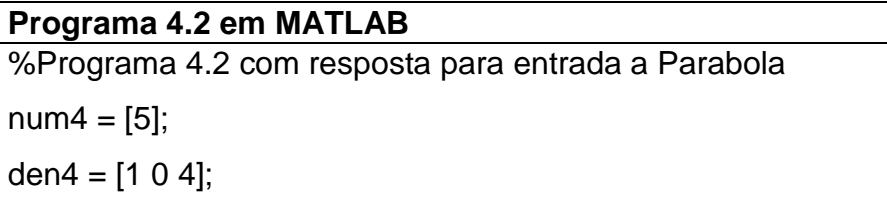

```
t = 0:0.1:50;r = t.\frac{2}{2};y = \text{lsim}(\text{num4}, \text{den4}, \text{r}, \text{t});plot(t,r,'-',t,y,'x',t,y,'-'); 
v = [0 10 0 50]; axis(v);
grid; 
xlabel('t (s)') 
ylabel('Entrada e Saída') 
title('Resposta à Parabola de G4(s) = 5/[s^2 + 4]')
```
A Figura 22 mostra o comportamento do sistema após a inserção da entrada de excitação exponencial. Pode ser observada uma alteração na resposta do sistema com relação ao gráfico das Figuras 19, 20 e 21.

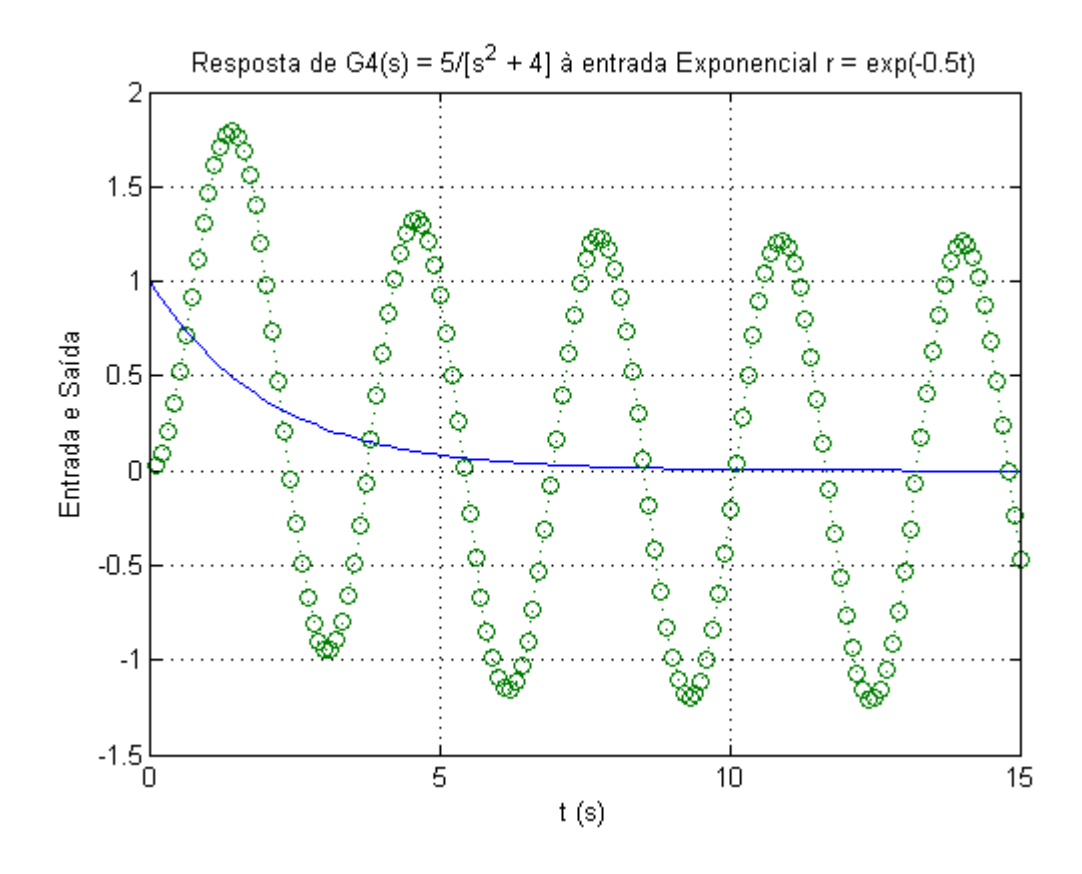

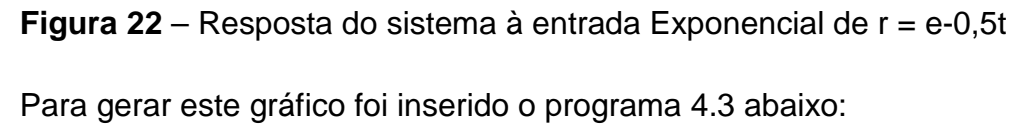

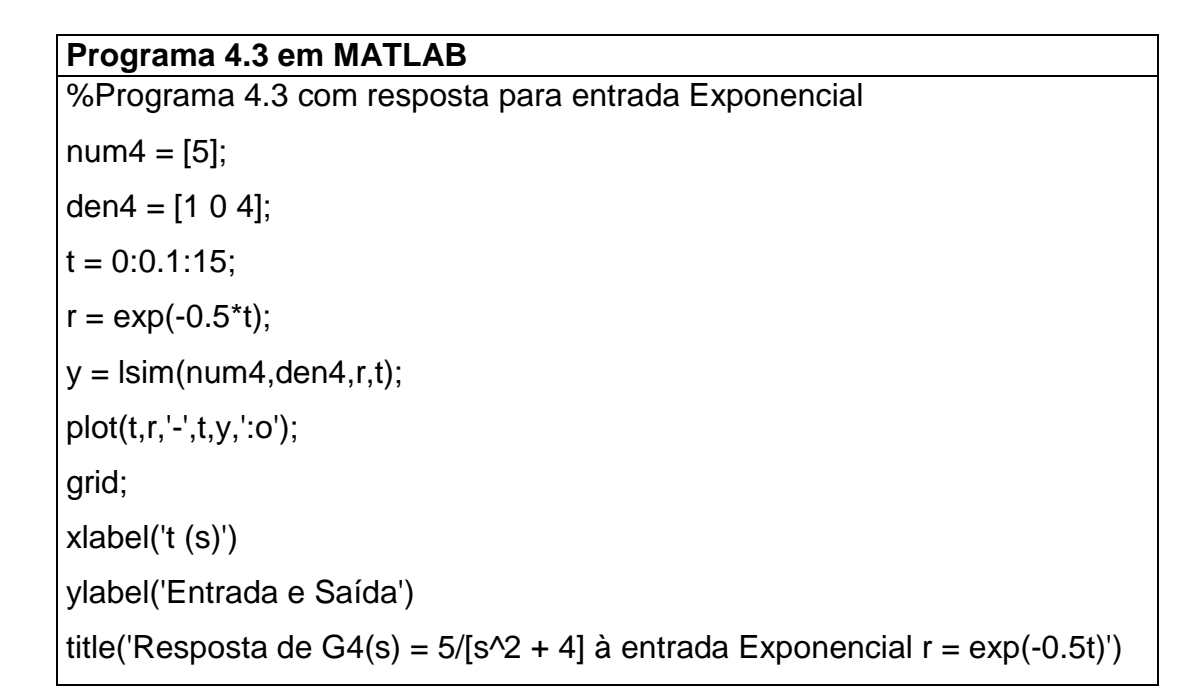

A Figura 23 mostra o caminho do lugar das raízes da quarta função de malha **fechada** fechada estudada.

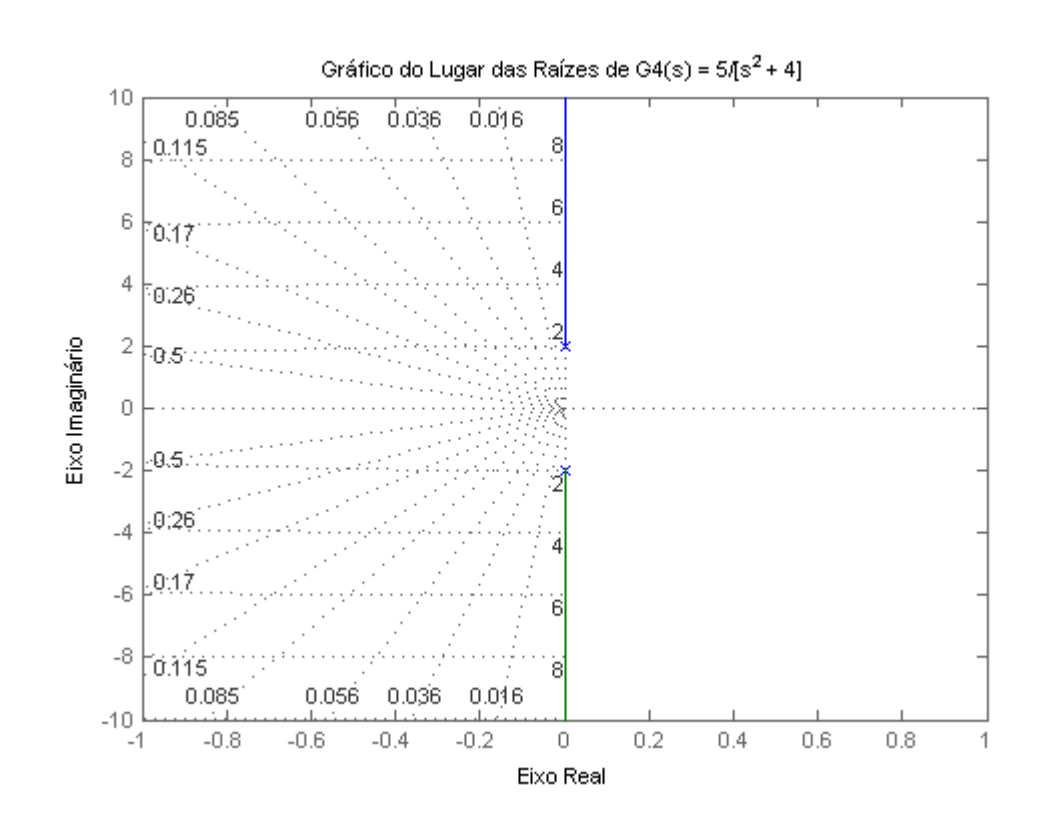

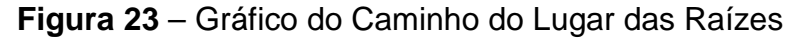

Para gerar este gráfico foi inserido o programa 4.4 abaixo:

### **Programa 4.4 em MATLAB**

%Programa 4.4 Gráfico do Caminho do Lugar das Raízes  $num4 = [5]$ ; den $4 = [1 \ 0 \ 4]$ ; rlocus(num4,den4); grid; xlabel('Eixo Real') ylabel('Eixo Imaginário') title('Gráfico do Lugar das Raízes de G4(s) = 5/[s^2 + 4]')

Através do gráfico do caminho do lugar das raízes, além de poder observar a posição dos polos e zeros nos semiplanos também é possível obter o ganho que rege o sistema, a porcentagem de "overshoot", a frequência de oscilação do sistema e o coeficiente de amortecimento que pode ser utilizado para determinar enfim o tipo de sistema.

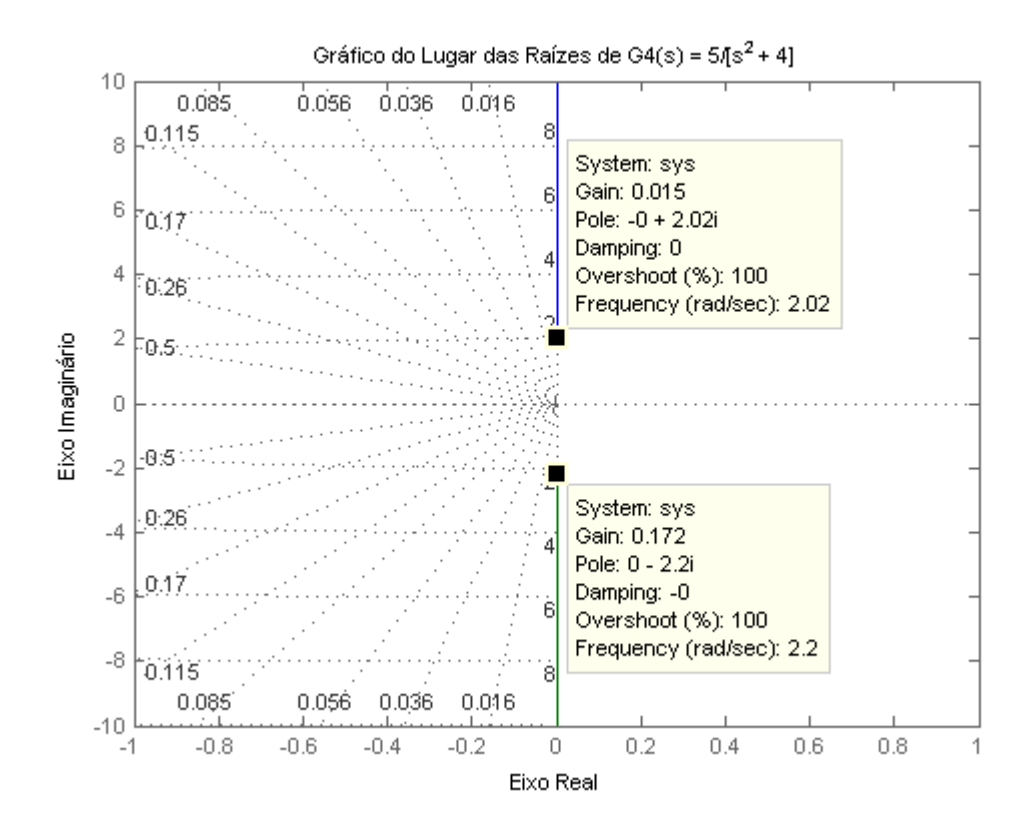

**Figura 24** - Gráfico com os dados referentes ao sistema e ao seu tipo

Como pode ser observado, o sistema possui um pequeno ganho de 0,015 no primeiro polo e 0,172 no segundo polo, os seus polos estão localizados em 0 + 2,02i e 0 – 2,2i, o coeficiente de amortecimento é 0 para o plano positivo do imaginário e 0 para o plano negativo do imaginário, logo podemos classificar o sistema como marginalmente estável. Isto se lembrando da classificação do coeficiente de amortecimento que diz que um sistema com coeficiente de amortecimento igual a zero marginalmente estável.

A Figura 24 tem por objetivo representar a diferença entre as quatro funções de transferência, simulando simultaneamente os quatro resultados:

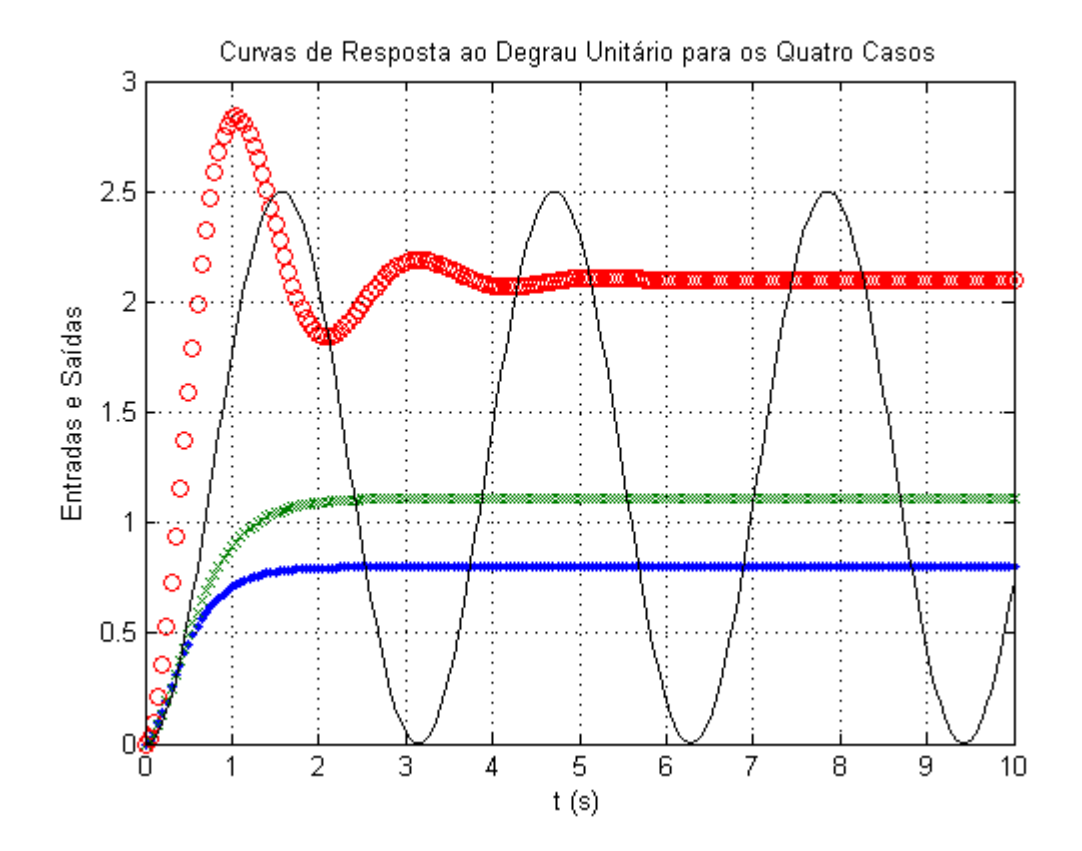

**Figura 25** – Gráfico das respostas dos quatro sistemas estudados

Para gerar este gráfico foi inserido o programa 5.0 abaixo:

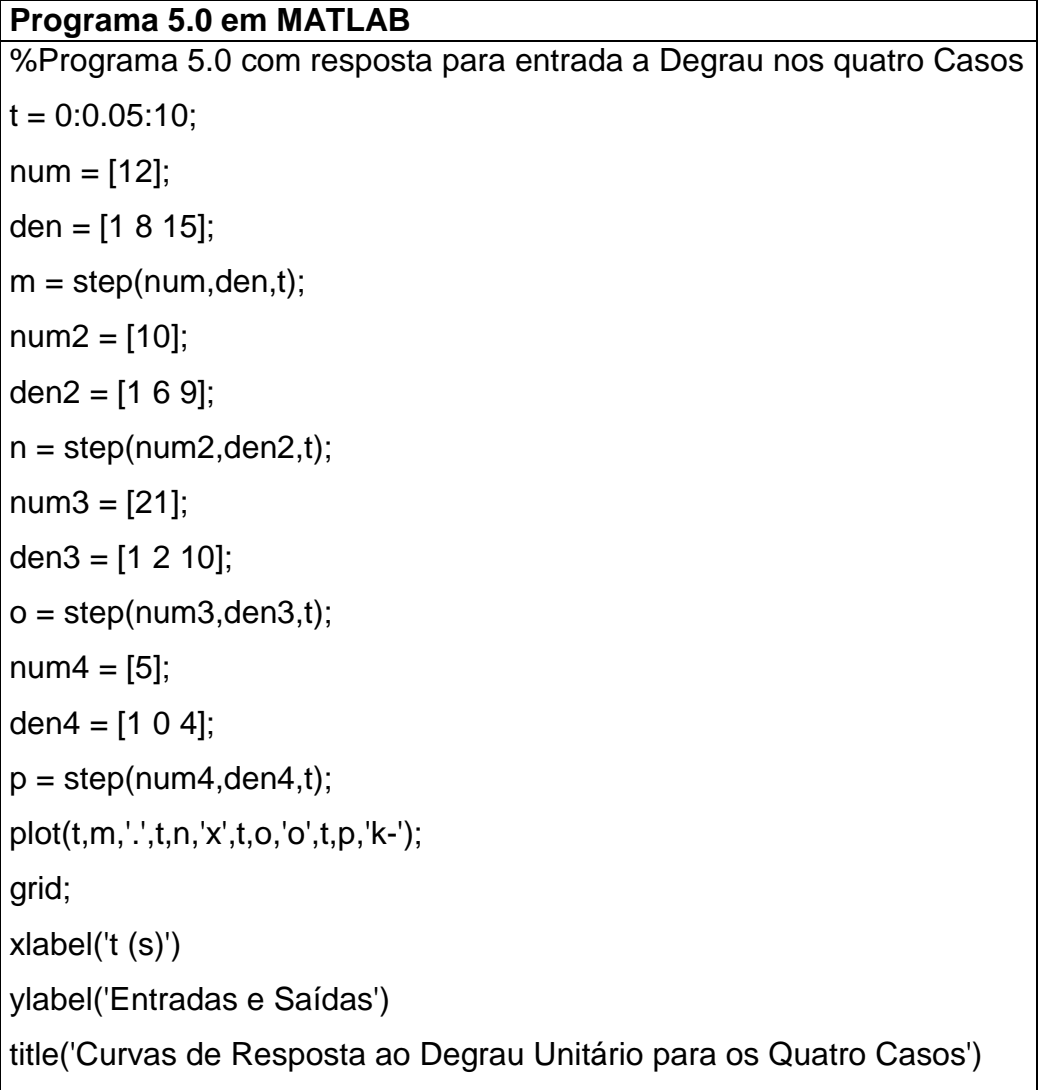